## **Information**

T-100 Exchange Summary Report

Provides a summary of all of the exchanges you have setup. It includes exchange name/number, company name, state, country, number of access lines/groups/fields, and poll and data intervals for each exchange entered in your system.

T-200 Site Summary Report

Provides a summary of all of the sites you have setup. It includes poll site name/number, the associated exchange(s) name and number, the poll interval, type of device, start and end text and time zone.

- T-300 Group Summary Report Provides a summary of selected groups in an exchange. It includes group name/number/type, search text/equation, subscriber and reference numbers, lines in use, table code, probability code, trunks equipped/working, LM lines, location, coverage market, cell site, associated analog/digital trunk number, and whether or not the group is calculated.
- T-301 Trunk Group Summary Report Provides a summary of selected trunk groups in an exchange. It includes Group name/number/type and lines equipped/working.
- T-302 Wireless Trunk Summary Report Provides a summary of selected wireless trunk groups in an exchange. It includes group name/number, search text, reference number, location, cell site, coverage market, associated analog/digit trunk numbers, trunks working/equipped, and equation.
- T-303 Report Set Traffic Group Summary Report Provides a summary of the Report Sets in an exchange. It includes each report set number and name, with all of its corresponding traffic group numbers and names.
- T-400 Field Summary Report Provides a summary of fields in selected groups in an exchange. Includes field name, type, and length.
- T-401 Collection Set Field Summary Report Provides a summary of all of the fields in each collection set of an exchange. It includes collection set name/number, X and Y location, length, multiplier, and the equation of each collection set entered in a selected exchange.
- T-501 Collection Summary Report Provides a summary of all of the collection sets in a selected exchange. It includes the collection set name/number, start text/ occurrence, and end text/occurrences. Traffic group name and number associated with each collection set is also displayed

## **Busy Hour Reports**

T-2300 Summary Report

Provides a summary of the busy hour information of each day for each selected group in an exchange. It includes group name/number, peg in/out and total peg, usage in/out and total usage, MOU, avg. HT, max usage, BH of BD, overflow, blktrk, and tandem for each selected group in an exchange.

Avg.  $HT = (usage \div time) \div peg count$ 

T-2301 Detailed Bouncing Busy Hour Report

Provides a summary for each selected group in an exchange on a daily basis for the selected observation period. It includes group name/number, peg/usage/overflow for each day, trunks working/equipped, trunks required, and trunks over/under. A total for each column is displayed at the bottom of each group. The highest peg/usage/overflow, hour ending, and traffic % for each day is also displayed at the bottom of each group.

T-2302 Daily Summary Report

Provides a daily summary report for selected groups in an exchange. It includes group name/number, date, peg in/out and total peg, usage in/out and total usage, MOU (minutes), avg. HT, max usage, max usage interval, overflow, blktrk, and tandem.

- T-2304 Individual Group Monthly Average with Busy Hour Report Provides a group monthly average with busy hour report for selected groups in an exchange.
- T-2305 Individual Group Daily Totals with Busy Hour Report Provides a daily total for each selected group with Busy Hour listed. The "grade of service" or "out of service" may be shown. For each day selected, this report will display the BH, peg in/out, total peg, usage in/out, total usage, MOU, avg. HT, Overflow, Tandem, and the grade of service or out of service information. Also, the time period selected total for each group is shown and below that the monthly Busy Hour information broke out for each field.
- T-2400 Bouncing Busy Hour Report Displays the busy hour for selected groups in an exchange. It includes group name/number, peg count, and usage for each requested day. The report also shows total usage, high BH usage, avg. BH usage, avg. BH peg, trunks equipped/working, trunks required, and trunks over/under for each selected group in an exchange.
- T-2401 Daily Selected Hour Trunk Report Provides a list of information regarding a selected hour for selected groups in an exchange. It includes the date, peg in/out and total peg, usage in/out and total usage, overflow, blk, tandem, glare, infail, outfail, avg. HT, the selected hour, trunks equipped/working, trunks required, and trunks over/under. The observation period total and average are also displayed for every column.
- T-2402 Daily Busy Hour Trunk Report with Daily Totals

Provides two reports for each selected group. Busy hour information includes the selected date, BH peg in/out and total peg, BH usage in/ out and total usage, BH overflow, BH Blk, BH abandon, BH tandem, BH glare, BH infail, BH outfail, BH avg. HT, busy hour, Trunks equipped/working, trunks required, and trunks over/under. Daily total information includes the selected date, peg in/out and total peg, usage in/out and total usage, overflow, blk, abandon, tandem glare, infail, outfail and avg. HT. Both reports display observation period totals and period averages.

T-2403 Bouncing Busy Hour Report with Summary

Provides group name/number, peg count, and usage for each requested day. For each selected group in an exchange it shows total usage, high BH usage, avg. BH usage, avg. BH peg, trunks equipped/working, trunks required, and trunks over/under. The summary includes group name/number, avg. BH peg, avg. BH usage, high BH usage, total usage, the traffic table, trunks equipped/working, trunks required, and trunks over/under. A five-period growth forecast is incorporated in the summary as well.

T-2404 Daily Percent of Engineered Capacity Report Provides information for the busy hour of selected groups in an exchange. It is possible to specify whether to display just the information for groups over a specified daily percent of engineered capacity, or information for all groups displayed regardless of being over/under capacity.

This report includes the group name/number, date, busy hour, total daily usage, engineered usage, grade of service, trunks equipped/working, trunks required, trunks over/under, and daily % of engineered capacity. There are also observation period averages at the bottom.

## T-2406 Daily Time Consistent Busy Hour Report

This report displays the time consistent busy hour data on a daily basis. The busy hour is determined by:

- Sum the consistent hourly usage for every day of the observation period.
	- Determine the hour of the highest sum of the hourly usage.

The Peak Hour/# of Times column tells the reader what hour has the highest sum of the hourly usage (first occurrence) and how many times that highest sum of the hourly usage occurred.

The report includes the group name/number and the peg count and usage for each group per day. Also displayed is the BH total usage, the total usage, high usage, avg. usage, avg. peg, avg. HT, Peak Hour/Number of times, trunks working/equipped, trunks required, and trunks over/under.

## T-2407 Call Detail Report

This report displays call information per subscriber number for group and each hour of the day selected. The calls, busies, and usage for each hour of the day will be shown for the subscriber number for each group. The BH usage is displayed for the usage row. For each subscriber number and group, there is a summary section that displays the avg. calls, avg. usage, and avg. busies.

## T-2408 High Busy Hour Trunk Requirements Report

Provides busy hour information for each group selected for the time period selected. The busy hour peg count and usage will be shown for each day selected. Also shown: total usage, BH usage, avg. BH usage, avg. BH peg, trunks working/equipped, trunks required, and trunks over/under.

T-2409 High Busy Hour with Percent Capacity Report Provides busy hour & percent capacity information for each group selected for a selected time period. The percent capacity is calculated dividing the max CCS by the engineered CCS, then multiplying by 100.

## T-2413 Daily Busy Hour Percent Load Report

Provides busy hour information with percent load (the max CCS divided by the engineered CCS multiplied by 100). The report includes the group name/number and the peg count and usage for each group's busy hour per busy day. Also displayed is the BH usage, BH peg, Grade of Service, BH capacity, BH overflow, usage/trunk, AVG HT in minutes and seconds, trunks working/equipped, trunks required, and trunks over/under.

T-2417 High Busy Hour Deficit Report

Provides busy hour deficit information for each group number selected. For each group shown, the following will be listed: group number and name, incoming admin  $#$ , outgoing admin  $#$ . the busiest day and hour of the selected time frame, OVFL, usage, peg count, trunks working/equipped, trunks required, and trunks deficit. Trunks deficit will refer to trunks that weren't needed. If the trunks deficit number is zero or a positive number, it is ok. If the trunks deficit is a negative number, adjustments should be made to manage the traffic appropriately.

## T-2701 Bouncing Busy Hour Report with Overflow

Provides bouncing busy hour information with overflow included. The report includes the group name/number and the peg count and usage for each group's busy hour per day. Also displayed is the high BH usage, avg. BH, avg. BH usage of the 3 highest, trunks working/equipped, trunks required, and trunks over/under.

T-2706 Summary Time Consistent Busy Hour Report

Displays the peak hour information for the observation period. The total usage is calculated for the whole observation period. The BH total usage, high usage, avg. usage, avg. peg, avg. HT, trunks equipped/working and required, and trunks over/under are calculated for the peak busy hour of the observation period.

## T-2800 10 High Busy Hour Trunk Requirements Report

Displays information for the 10 highest busy hours of the observation period. For each group, the busy hour day, time, avg. usage, and avg. HT are displayed. The avg. usage is calculated for the 10 highest busy hours for each group. The number of trunks equipped/working is displayed and the trunks required is figured by the avg. usage of the 10 highest busy hours' usage. The trunks over/under is also displayed.

- T-2801 Monthly Avg. 10 High Busy Hour Traffic Report Displays the avg. peg and usage for the 10 highest busy hours for the selected month for the selected groups. Also calculates the YTD Variance for avg. peg and avg. usage for each group. The total of the avg. peg and usage for the 10 highest busy hours is displayed at the bottom of the report.
- T-2802 Monthly Total Traffic Report Displays the total peg and usage for the selected groups in the selected month. Also calculates the YTD Variance for total peg and total usage for each group. The monthly total of all columns is displayed at the bottom of the report.
- T-2803 10 High Day Busy Hour Trunk Requirements Report

Displays the 10 highest busy hours for the time period selected by the user. There will be only 1 Busy Hour for each day. The Busy Hours are listed with the busiest hour first. This report can have a manually entered Growth Factor (you choose the growth factor), or the program can calculate a growth value from previous data. To calculate the growth value from previous data, you will need to run this report with 2 or more months of data.

- T-2804 Monthly Average 10 High Busy Hour Trunk Requirements Report Displays the average monthly usage of the 10 Highest Busy Hours for the selected groups. The monthly usage total is also calculated. The number of trunks equipped/working and trunks required are also displayed.
- T-2805 Monthly 10 High Days Busy Hours Report This report displays the selected field for the 10 highest busy hours of the month.
- T-2806 Monthly 10 High Days Total Hours Report This report displays the selected field for the 10 highest busy hours of the month and adds all hours for a total. Also calculates the YTD (growth) for the selected months.

## T-2807 Summary 10 High Days Busy Hour Trunk Requirements Report

Displays the 10 highest busy hours for the time period selected by the user. There will be only 1 Busy Hour for each day. If 2 of the busiest hours were on the same day, that day would only appear once, with the busiest hour of the 2 listed. The Busy Hours are listed with the busiest hour first. The 2nd busiest hour in the selected time period would be Busy Hour 2. There can be a manually entered Growth Factor (you choose the growth factor), or the program can calculate a growth value from previous data. To calculate the growth value from previous data, you will need to run this report with 2 or more months of data.

For each Busy Hour shown, the date, time, BH Average Usage, BH Avg. Holding Time, BH Overflow, and BH count are also shown.

Also displayed for each group are: Avg. BH Peg (Average Peg Count of the 10 highest Busy Hours found), Avg. BH usage, Total Usage, Traffic Table used, trunks equipped/working and trunks required are also displayed.

There are time period growths projected for each group. The 1st Period is based off of the original selected period of time that the report was ran for. If the report was ran for 2 months, the 1st period will be a projection of the next two months. For each period, there are CCS and Peg Count growth projections, and at the end of the line, the growth factor is shown (either calculated by having at least 2 months worth of data, or entered manually before the report is ran).

At the bottom of the report, totals are calculated for each column.

T-2810 Insufficient Trunk Requirements Report

Displays information on any hour for any group that had insufficient trunks in the observation period. The data displayed includes group name/number, date, poll period, reference  $#$ , peg, usage, OVFL, trunks equipped/working and required, and trunks over/under.

T-2811 Trunk Capacity Expectations Report

This report has two sections. The first section of the report is information on the selected groups for the observation period. The second section is a summary of the busy hour of the busy day. Information displayed in this report includes group name/number, date, poll period, ref  $#$ , peg, usage, OVFL, trunks equipped/working and required, trunks over/under and % of capacity.

T-2812 Percent of Engineered Capacity Summary Report

Displays information about the busy hour of the selected groups over the percent of engineered capacity specified. The report includes group name/number, busy hour, BH usage, total usage for the observation period, engineered usage (determined by the trunks working), grade of service, trunks equipped/working and required, trunks over/under and % of engineered usage.

- T-2813 Monthly Busy Hour Percent Load Report Displays monthly busy hour information for the selected groups and time period. The report includes group name/number, busy hour and day it occurred on, BH usage, BH peg, grade of service, BH Capacity (table value for engineered CCS), Percent Load (max CCS divided by the engineered CCS multiplied by 100.), BH overflow, usage/trunk, MOU (minutes of use), Avg. HT (in min. & sec.), trunks equipped/working and required, and trunks over/under.
- T-2816 10 High Hour Trunk Requirements Displays up to 10 highest busy hours of the time period selected. For each group selected, the busy hour and the day it occurred on, along with the BH usage and Avg. BH HT are shown. Last, the average usage for 7 of the highest busy hours, trunks equipped/working and required, and trunks over/under are shown.
- T-2820 Monthly Busy Hour Trunk Report with Daily Totals

Displays busy hour information about the selected groups for the observation period with daily totals. The report includes the following information about the busy hour: date, trunks equipped/working/required, ending BH peg/usage/OVFL, BH peg in/out, BH total peg, BH usage in/out, BH total usage and BH OVFL. The daily totals are specified for the fields selected before the report is ran.

T-2821 Monthly High Busy Hour Trunk Requirements Report Displays highest busy hour information, along with totals for the month. Items displayed on the report: group name/number, busy day, busy hour, BH Peg, BH usage, overflow, % overflow, total peg and usage, Avg. BH usage, Avg. HT, trunks equipped/working and required, and trunks over/under.

- T-2822 Monthly High Busy Hour Trunk Requirements Report with Percent Capacity Displays highest busy hour information with percent capacity, along with totals for the month. Items displayed on the report: group name/number, busy day/hour, BH usage, Total usage, Avg. BH usage, grade of service, BH capacity (table value for engineered CCS), Percent Capacity (max CCS divided by the engineered CCS multiplied by 100), Overflow, Trunks Equipped/Working and Required, and Trunks Over/Under.
- T-2829 DCO Hourly Inter-Switching Blockage Report Displays the OLOSZ, ODD3S, and the % of Dial Tone Delay information for each group per interval. Totals for each group are listed also. There is maximum usage information for each group also.
- T-2830 DCO Inter-Switching Blockage Daily Busy Hour Report Displays the Busy Hour info per day for OLOSZ, ODD3S, and the % of Dial Tone Delay information for each group. Totals for each group are also listed.
- T-2831 DCO Inter-Switching Blockage Daily Totals Report Displays the Busy Hour and Daily Total information for OLOSZ, ODD3S, and the % of Dial Tone Delay information. Totals for each group are listed also. There is maximum usage information for each group also.

## **Wireless Reports**

T-2405 Average 8 Day Highest Busy Hour Report

This report is to be run for a 10-day observation period. It can be ran for shorter or longer observation periods, but the statistics may mean something different than intended.

If ran for 10 days, it will find the busy hour for each day, then take out the highest and the lowest busy hours, and average the remaining 8 busy hours.

The report lists the group name/number, location, coverage market, group type, the average ATT in and out (which is the average of the 8 busy hours), total ATT (Avg. ATT in  $+$  Avg. ATT out), Avg. usage, trunks equipped/working and required (trunks required calculated per the average usage), trunks over/under and BLK percentage.

There are blockage threshold counts at the bottom of the report.

## T-2410 Daily Customer Concern Report

This report provides a daily summary for each group selected, for every day of the observation period.

The report displays the Cell Site, Location, LOST CALLS DROP, LOST CALLS SU FA, LOST CALL MOB RO, DIRECTED RETRY INFO ONLY, LOST CALLS TOTAL, TRK ATT TOTAL and LOST CALLS %.

Daily totals and Observation Period totals of the columns are listed at the bottom of the report.

T-2704 Summary % of Engineered Capacity Report

This report displays group information for the selected observation period. The group number, name, location, and trunk group type are displayed. The BH Peg, BH CCS, the Busy Hour itself, table code and grade of service, BH Capacity and percent capacity, Total CCS, High BH CCS, Avg. BH CCS, and trunks equipped/working and required, and the trunks over/under are also displayed.

## T-2705 Summary % of Engineered Capacity Report with Overflow

This report displays group information for the selected observation period. The group number, name, location, and trunk group type are displayed. The BH Peg, BH CCS, BH OVFL, the Busy Hour itself, BH Capacity and capacity percentage, Total CCS, high BH CCS, Avg. BH CCS, and trunks equipped/working and required, the trunks over/under are also displayed.

T-2710 Summary Customer Concern Report

This report provides totals for each group selected, for the total of the observation period.

The report displays the Cell Site, Location, LOST CALLS DROP, LOST CALLS SU FA, LOST CALL MOB RO, DIRECTED RETRY INFO ONLY, LOST CALLS TOTAL, TRK ATT TOTAL and LOST CALLS %.

Observation period totals for every column is listed at the bottom of the report.

T-2712 Wireless MOU Summary Report

This report provides a MOU summary for the selected groups in the observation period.

The report displays the group number, CLLI code, Location, Cell Site, Coverage Market and Minutes of Use.

## **Overflow Reports**

T-2120 Daily Overflow Exception Report

Displays BH overflow statistics for the selected groups in the observation period. The report includes the following information about the BH overflow: group name/number, the date and poll interval of the overflow, usage during the BH, peg of BH overflow, BH overflow, percentage of BH traffic that is the overflow, trunks equipped/working and required, and trunks over/under for each group that experienced an overflow during the observation period for the groups selected. If no groups had an overflow, the report will state that "No overflows were found."

## T-2121 Daily Overflow Report

This report displays the daily overflow statistics for the selected groups in the observation period. The report includes the following information about the daily overflow: group name/number, the date, peg, usage, overflow, and percentage of the traffic that the overflow is. If no groups had an overflow, the report will state that "No overflows were found."

## T-2122 Summary Overflow Report

This report provides a summary of overflow statistics for the selected groups in an observation period. The report summarizes the following information: group name/number, the dates of the whole observation period, total peg, total usage, overflows, and percentage of the traffic that the overflows are.

## T-2125 Overflow Summary Report

Displays a summary of overflow information for the groups selected during the observation period. The report includes: group name/number, total peg, BH peg, date and interval of BH peg, total overflow, percentage of total overflow, BH overflow, date and interval of BH overflow and % of BH overflow.

T-2126 Maintenance Exception Report

This report provides the exceptions for the selected groups in the observation period. The report displays the following maintenance information: group name/number, the date and hour of the exception, the threshold usage/peg/% cap, the actual usage/peg/% cap, the Exception code, overflow and % overflow.

## T-2127 Daily Individual Group Maintenance Exception Report This report provides daily group exception information for the observation period. The report includes: group name/number, date and hour of the exception, the threshold CCS/peg/% capacity and the actual CCS/peg/% capacity, the exception code, the overflow, and the % overflow.

T-2128 Monthly Maintenance Exception Report

This report provides the monthly exceptions for the selected time period. The report includes: group name/number, date and hour of the exception, the threshold CCS/peg/% capacity and the actual CCS/peg/% capacity, the exception code, the overflow, and the % overflow.

## **Misc.**

## **Monthly**

T-2850 Monthly Total Line Report

This report provides monthly total lines for each group selected for the observation period. The report includes: the group name/number, the total lines for every group for the observation period, the YTD (Growth) total lines (percentage), and at the bottom of the report, the monthly total for all of the groups selected.

## **Summary**

T-2731 Circuits Working/Equipped Reconciliation Report

Running this report will automatically update your circuits working and equipped in the traffic group setup.

This report compares the circuits working/equipped in the capture file for the date/hour selected against what is currently in the setup. Any changes that need to be done to the circuits working/equipped in Setup will be corrected by running this report.

The report displays the group name/number and the previous and new value of the circuits equipped and working.

- T-2732 Summary Selected Fields Report This report will display the group name/number and totals of any fields you select for the observation period.
- T-2734 Average Calendar Day Report This report calculates the average traffic per day for one field for the observation period. It displays each day information for every month selected. The total for each month, the average calendar day (and what calendar day that was on) and the total for the whole month is also calculated.

## T-2735 Peg and Usage Report

This report provides the peg count and usage for the selected groups for the observation period. The report shows the group name/number, peg & usage, and the totals at the right of all of the observation period for each group, and the totals at the bottom for every day's usage and peg count.

## **Daily**

T-2432 Daily Selected Fields Report

This report provides a summary of the selected fields of every day for each group for the observation period selected.

At the bottom of the summary for each group there are totals for every column. The max usage and interval of the max usage are listed. Last, the usage % is displayed (Total divided by Max usage).

## T-2433 User Selectable Weekly Summary Report

This report provides a weekly summary for one field selected. The report displays the groups number/name, the traffic for everyday for a week beginning on the first day you select before you run the report, daily totals at the bottom for all of the selected groups, and a 7 day total for every separate group.

T-2434 User Selectable Summary Report

This report provides a summary for one field for as many groups as you select. The report displays the groups number/name, the traffic for everyday for a week beginning on the first day you select before you run the report, daily totals at the bottom for all of the selected groups, and a total for every separate group.

T-2435 Individual Group Summary Report

This report provides a summary for the selected fields. Each group is displayed individually. The report displays the group name/number, date, any traffic for any fields (up to 1000 fields) selected, and the totals for every field per group for the date range selected.

T-2436 Weekly Summary Peg and Usage Report

This report provides a weekly summary of the peg and usage for the selected groups for a 7-day period. The report displays the group number/name, the peg and usage per day for every group selected for the 7 day period, and the 7 day total for every groups separate peg and usage.

## T-2437 Weekly Summary Report

This report provides a summary of the peg or usage for the selected groups for a 7-day period. The weekly observation period begins on the first day of your selected observation period. The report displays the group name/number, the peg or usage per day for every group selected for the 7 day period, and the 7 day total for every groups separate peg or usage.

## T-2439 Line Concentration Report

This report provides line concentration information for the groups selected. The report is listed by group or date. The report displays the group name/number, then the date and central office, Site CLLI, Remote Site Name, Channels, Lines and Ratio.

## **Hourly**

T-2330 Hourly Data Report

This report provides a summary of every hour interval for each group selected for the length of the observation period selected.

The report displays the time interval, incoming/outgoing and total peg, incoming/outgoing and total usage, total MOU (minutes of use), Average Holding Time and Overflow.

At the end of each group, there is a summary for all hours, for busy hours and for off busy hours. The summary displays max usage, interval at which it occurred, the daily traffic % and the period traffic %.

T-2331 Hourly Summary Report

This report provides a summary of every hour interval of the observation period selected.

The report displays the information per each group selected. Each interval is listed, and along side of that is the peg and usage for each day of the observation period. There is a Totals column that totals the peg and usage of every day in the observation period for every interval.

At the bottom of the summary for each group there are totals for every column. The max peg/usage and interval ending is listed. Last, the traffic % is displayed (Total divided by Max peg or usage).

## T-2332 Hourly Selected Fields Report

This report provides a summary of the selected fields of every hour interval for each group for the length of the observation period selected.

At the bottom of the summary for each group there are totals for every column. The max usage and interval of the max usage are listed. Last, the usage % is displayed (Total divided by Max usage).

## **Half Hour**

T-2230 Half Hour Data Report

This report provides a summary of every 30-minute interval for each group for the length of the observation period selected.

The report displays the time interval, incoming/outgoing and total peg, incoming/outgoing and total usage, total MOU (minutes of use), Average Holding Time and Overflow.

At the end of each group, there is a summary for all hours, for busy hours and for off busy hours. The summary displays max usage, interval at which it occurred, the daily traffic % and the period traffic %.

## T-2231 Half Hour Summary Report

This report provides a summary of every 30-minute interval of the observation period selected.

The report displays the information per each group selected. Each interval is listed, and along side of that is the peg and usage for each day of the observation period. There is a Totals column that totals the peg and usage of every day in the observation period for every interval.

At the bottom of the summary for each group there are totals for every column. The max peg/usage and interval ending is listed. Last, the traffic % is displayed (Total divided by Max peg or usage)

## T-2232 Half-Hour Selected Fields Report

This report provides a summary of the selected fields of every 30-minute interval for each group for the length of the observation period selected.

At the bottom of the summary for each group there are totals for every column. The max usage and interval of the max usage are listed. Last, the usage % is displayed (Total divided by Max usage).

## T-2233 STP OCTRECVD & OCTTRAN Half Hour Report

This report displays (per group) the time interval, OCTRECVD, OCTRECVD % (OCTRECVD divided by 12,600,000) OCTTRAN, OCTTRAN% (OCTTRAN divided by 12,600,000). At the bottom of every group's information, there is the monthly busy half-hour information for OCTRECVD and OCTTRAN.

## T-2234 STP Busy Half Hour Report

This report displays (per group) the date, busy half-hour, OCTRECVD, OCTRECVD % (OCTRECVD divided by 12,600,000), the Busy Half-hour for OCTTRAN, OCTTRAN, and OCTTRAN% (OCTTRAN divided by 12,600,000). At the bottom of every group's information, there is the monthly busy half-hour information for OCTRECVD and OCTTRAN.

## T-2235 STP Monthly Busy Half Hour Report

This report displays (per group) the date, busy half-hour, OCTRECVD, OCTRECVD % (OCTRECVD divided by 12,600,000), the Busy Half-hour for OCTTRAN, OCTTRAN, and OCTTRAN% (OCTTRAN divided by 12,600,000). At the bottom of every group's information, there is the monthly busy half-hour information for OCTRECVD and OCTTRAN.

## **Quarter Hour**

T-2130 Quarter Hour Data Report

This report provides a summary of every 15-minute interval for each group for the length of the observation period selected.

The report displays the time interval, incoming/outgoing and total peg, incoming/outgoing and total usage, total MOU (minutes of use), Average Holding Time and Overflow.

At the end of each group, there is a summary for all hours, for busy hours and for off busy hours. The summary displays max usage, interval at which it occurred, the daily traffic % and the period traffic %.

T-2131 Quarter Hour Summary Report

This report provides a summary of every 15-minute interval of the observation period selected.

The report displays the information per each group selected. Each interval is listed, and along side of that is the peg and usage for each day of the observation period. There is a Totals column that totals the peg and usage of every day in the observation period for every interval.

At the bottom of the summary for each group there are totals for every column. The max peg/usage and interval ending is listed. Last, the traffic % is displayed (Total divided by Max peg or usage)

T-2132 Quarter Hour Selected Fields Report

This report provides a summary of the selected fields of every 15-minute interval for each group for the length of the observation period selected.

At the bottom of the summary for each group there are totals for every column. The max usage and interval of the max usage are listed. Last, the usage % is displayed (Total divided by Max usage).

## **Tracking**

T-2500 Tracking Report

This report displays a list of all of the existing Trunk Groups for the first polling day selected. This report displays the collection set and trunk group information.

## T-2501 Tracking Report

This report compares the groups of the first and last day selected and shows any changes. This report displays the collection set number, trunk group, and if it was added or removed.

## **OM Group Reports**

T-2x211 OM group AABS The OM group AABS provides information about the traffic for an Automated Alternate Billing Service. The AABS report shows the usage per poll interval on all of the fields listed below for the observation period. The AABS reports are: 21211, 22211, 23211, 24211, 27211.

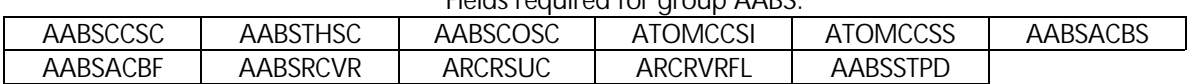

#### Fields required for group AABS:

T-2x212 OM group ACB The OM group ACB provides information about the use of Automatic Call Back feature for an office. The ACB report shows the usage per poll interval on all of the fields listed below for the observation period. This report can only be run for one group at a time. The ACB reports are: 21212, 22212, 23212, 24212, 27212.

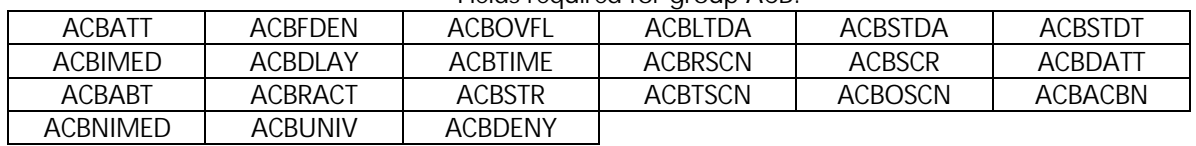

Fields required for group ACB:

T-2x213 OM ACDGRP Report The OM group ACDGRP provides information about the traffic for an Automatic Call Distribution Group. The ACDGRP report shows the usage per poll interval on all of the fields listed below for the observation period. It also calculates the % abandoned, % answered and % deflected. Totals are displayed at the bottom of the report. The ACDGRP reports: 21213, 22213, 23213, 24213, and 27213.

#### Fields required for group ACDGRP:

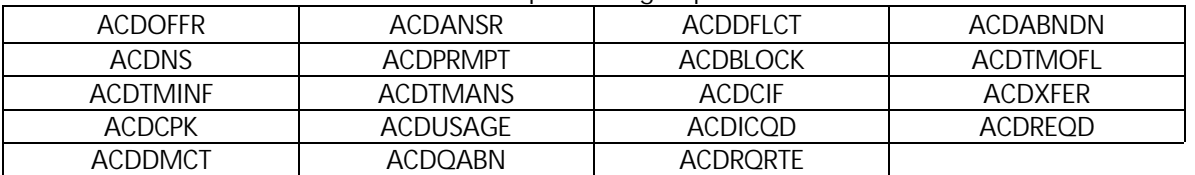

T-2x214 OM group AMA The OM group AMA provides information on Automatic Message Accounting summary records. The AMA report shows the field information displayed for the observation period. The report can be sorted by date or by group number. The AMA reports are: 21214, 22214, 23214, 24214, 27214.

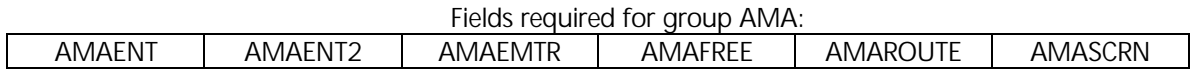

T-2x215 OM ANN Report The OM group ANN provides information on traffic for recorded announcement machines. The ANN report shows the usage per poll interval on all of the fields listed below for the observation period. It also calculates the % OVFL and AVG. HT. Totals are displayed at the bottom of the report. The usage register's scan rate is 100. The ANN reports: 21215, 22215, 23215, 24215, and 27215.

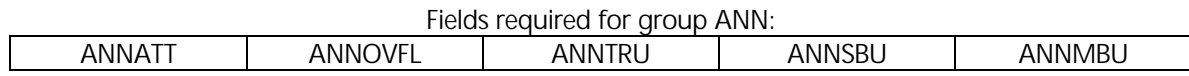

T-2x216 OM group AR The OM group AR monitors the use of the AR feature for an office. The AR report shows the usage per poll interval on all of the fields listed below for the observation period. The AR reports are: 21216, 22216, 23216, 24216, 27216. Fields required for group AR:

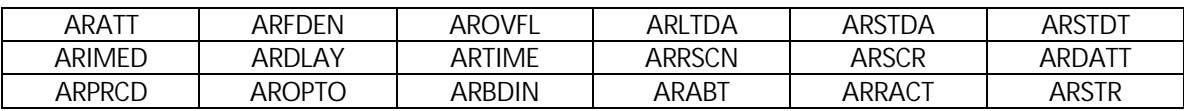

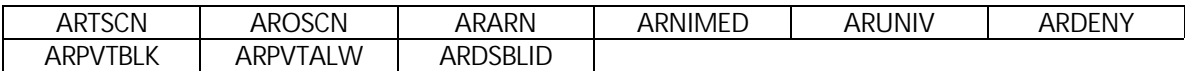

T-2x217 OM AUTHCAV Report The OM group AUTHCAV counts the transaction of the cellular authentication and voice privacy unit. (CAVU), which is the off-board-processing unit used to execute the cellular authentication and voice encryption (CAVE) algorithm. The registers in this group peg in the computing module (CM) even though CAVU is a peripheral unit. The AUTHCAV report shows the usage per poll interval on all of the fields listed below for the observation period. It also calculates the % COMP. Totals are displayed at the bottom of the report. The AUTHCAV reports: 21217, 22217, 23217, 24217, and 27217.

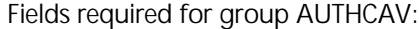

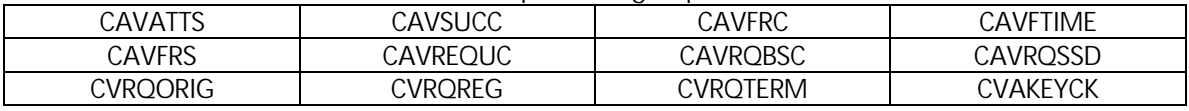

T-2x218 OM AUTHCTR Report

The OM group AUTHCTR provides information the following transactions: authentications performed at the authentication center (AC), shared secret data (SSD) updates, Unique Challenges (performed for SSD updates, and requested by the AC), failed authentications and authentication result (AUTHR) mismatches reported by the serving system.

The AUTHCTR report shows the usage per poll interval on all of the fields listed below for the observation period. Totals are displayed at the bottom of the report. The AUTHCTR reports: 21218, 22218, 23218, 24218, and 27218.

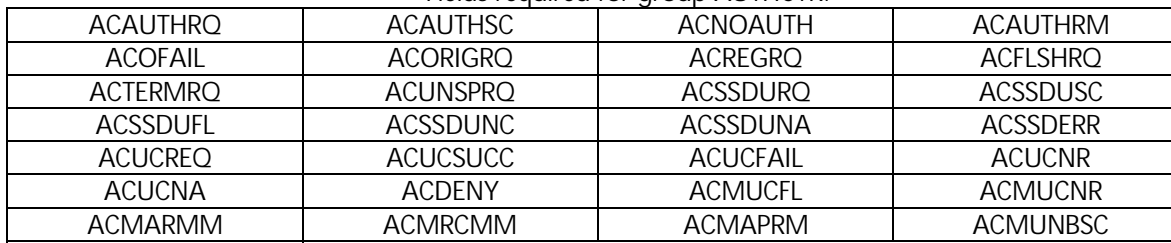

#### Fields required for group AUTHCTR:

T-2x221 OM BRSTAT Report

ACMOFAIL

The OM group BRSTAT (BRISC Occupancy Status) uses the Bell-Northern Research reduced instruction set computer (BRISC) to provide data on CPU usage (occupancy) for Super Node Offices. BRSTAT generates data when it creates a value representing the ratio of real time spent on a CPU function to the time allocated for that function. The system updates the usage registers this group every minute to reflect this ratio.

The BRSTAT report shows the usage per poll interval on all of the fields listed below for the observation period. Totals are displayed at the bottom of the report. The BRSTAT reports: 21221, 22221, 23221, 24221, and 27221.

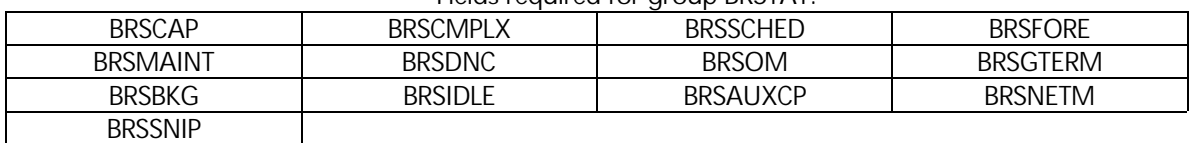

## Fields required for group BRSTAT:

#### T-2x222 OM C7LINK1 Report OM group C7LINK1 (CCS7 link group 1) provides information on the failures and recoveries of a Common Channel Signaling 7 (CCS7) link. A CCS7 link is a communication path that moves voice or signaling messages between two signaling points in a CCS7 network.

The C7LINK1 report shows the usage per poll interval on all of the fields listed below for the observation period. Totals are displayed at the bottom of the report. The C7LINK1 reports: 21222, 22222, 23222, 24222, and 27222.

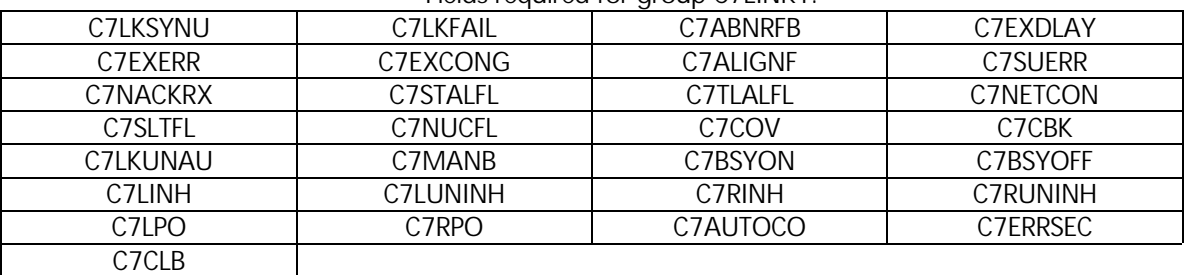

Fields required for aroup C7LINK1:

## T-2x223 OM C7LINK2 Report

The OM group C7LINK2 (CCS7 link group 2) provides information on calls and congestion for Common Channel Signaling 7 (CCS7). A CCS7 link is a communication path. This path moves voice or signaling messages between two signaling transfer points (STP) in a CCS7 network system.

The C7LINK2 report shows the usage per poll interval on all of the fields listed below for the observation period. Totals are displayed at the bottom of the report. The C7LINK2 reports: 21223, 22223, 23223, 24223, and 27223.

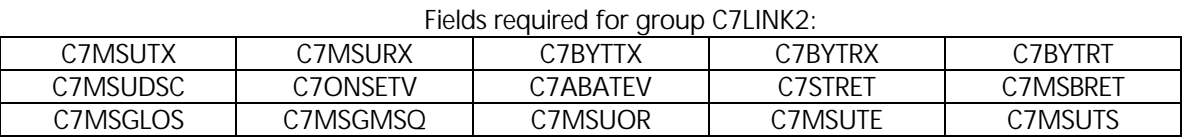

T-2x224 OM C7LINK3 Report The OM group C7LINK3 (Common Channel Signaling 7 link group 3) monitors the traffic and performance of a message signal unit (MSU) for a Common Channel Signaling 7 (CCS7) link. Message signal units are a part of a signal.

> The C7LINK3 report shows the usage per poll interval on all of the fields listed below for the observation period. Totals are displayed at the bottom of the report. The C7LINK3 reports: 21224, 22224, 23224, 24224, and 27224.

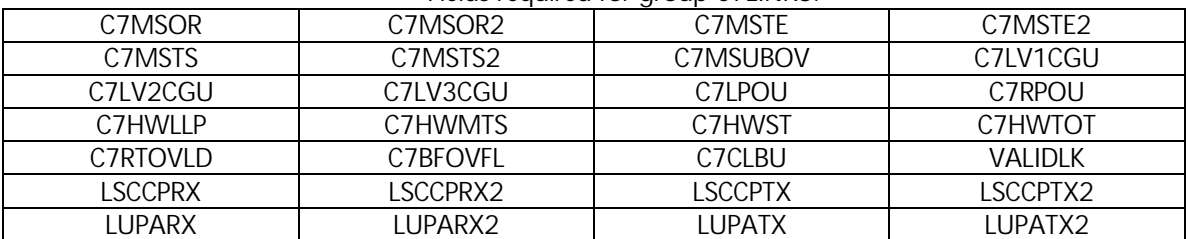

#### Fields required for group C7LINK3:

The OM group C7LKSET (CCS7) provides information on the performance and use of a CCS7 linkset. The CCS7 affects the performance and use of routesets.

The C7LKSET report shows the usage per poll interval on all of the fields listed below for the observation period. The totals for each group per day are also calculated. It also displays the maximum usage per day for the following areas: All Polls and when that poll ended, the Business Hour Polls and when that ended, and Off Business Hours Polls and what time that ended. The C7LKSET reports are: 21225, 22225, 23225, 24225, and 27225.

#### Fields required for aroup C7LKSET:

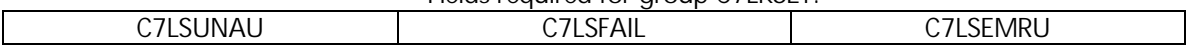

T-2x226 OM group C7MTP C7MTP counts message signal units (MSU) that a Common Channel Signaling 7 (CCS7) message transfer part (MTP) discards. This OM group is part of a signal transfer point (STP). Two registers count discarded MSUs. The system discards MSUs because the system cannot determine the type of message. The system also discards MSUs because the destination point code is not in the routing tables of that office.

> The C7MTP report shows the usage per poll interval on all of the fields listed below for the observation period. The totals for each group per day are also calculated. It also displays the maximum usage per day for the following areas: All Intervals and when that interval ended, the Business hours and when that interval ended, and Off Business Hour Polls and when that ended. The C7MTP reports are: 21226, 22226, 23226, 24226, 27226.

> > Fields required for aroup C7MPT:

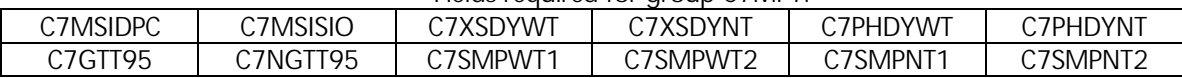

## T-2x227 OM C7ROUTE

The OM group C7ROUTE (CCS7 route) describes the performance and use of Common Channel Signaling 7 (CCS7) routes. The C7ROUTE report shows the usage per poll interval on all of the fields listed below for the observation period. Totals are displayed at the bottom of the report. The C7ROUTE reports: 21227, 22277, 23227, 24227, and 27227.

Fields required for group C7ROUTE:

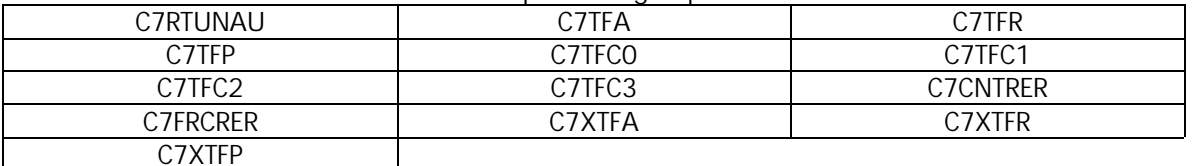

T-2x229 OM group C7SCCP The C7SCCP registers report the performance and use of the CCS7 signaling connection control part (SCCP). The C7SCCP report shows the usage per poll interval on all of the fields listed below for the observation period. The totals for each group per day are also calculated. It also displays the maximum usage per day for the following areas: All Intervals and when that interval ended, the Business hours and when that interval ended, and Off Business Hour Polls and what time that ended. The C7SCCP reports are: 21229, 22229, 23229, 24229, 27229.

Fields required for group C7SCCP:

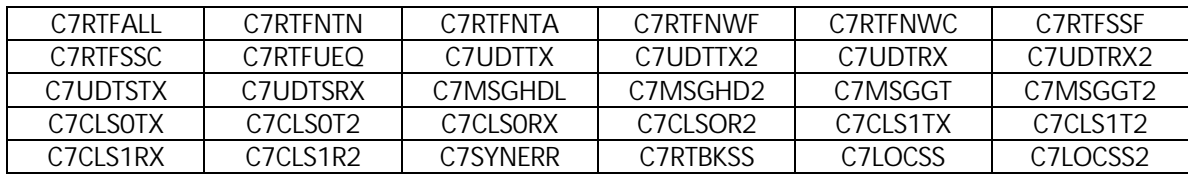

T-2x230 OM group C7SCCPCO

C7SCCPCO measures the volume of traffic and failures on the class 2 signaling connection control part (SCCP). Specifically, this OM group counts the total number of messages received and sent over the DMS-300 switch. This OM group produces separate counts for each type of message. It also counts the number of times a connection is rejected or fails and has to be taken down. The C7SCCPCO report shows the usage per poll interval on all of the fields listed below for the observation period. The totals for each group per day are also calculated. It also displays the maximum usage per day for the following areas: All Intervals and when that interval ended, the Business hours and when that interval ended, and Off Business Hour Polls and what time that ended. The C7SCCPCO reports are: 21230, 22230, 23230, 24230, 27230.

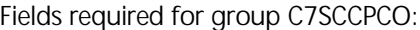

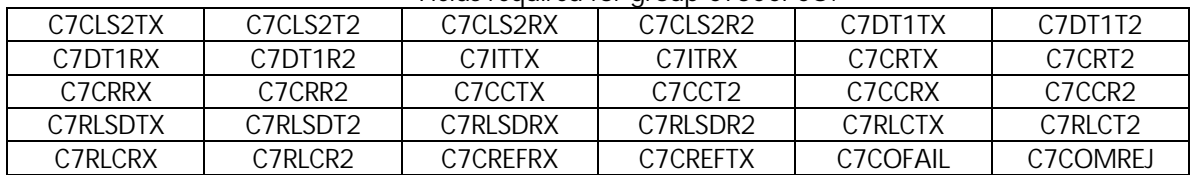

T-2x390 OM group CAINAGOM

The CAINAGOM (Carrier Advanced Intelligent Network Per-Agency Operational Measurements) group provides threshold reporting of OMs on a per agency basis. The CAINAGOM report shows the usage per poll interval on all of the fields listed below for the observation period. The totals for each group per day are also calculated. It also displays the maximum usage per day for the following areas: All polls and when that poll ended, the max. poll of the Business hours and when that poll ended, and the max. of the Off Business Hour Polls and what time that ended. The CAINAGOM reports are: 21390, 22390, 23390, 24390, 27390.

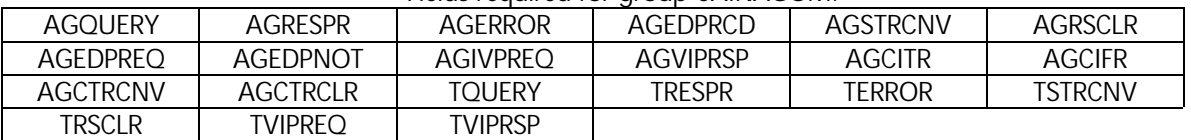

## Fields required for group CAINAGOM:

T-2x391 OM group CAINIP

CAINIP (Carrier AIN 1129-styple IP Interactions) provides OMs for ClearCause values in a Resource\_Clear message. This group also tracks the number of times the TSTRC and TDISC timers expired at the local SSP. The CAINIP report shows the usage per poll interval on all of the fields listed below for the observation period. The totals for each group per day are also calculated. It also displays the maximum usage per day for the following areas: All polls and when that poll ended, the max. poll of the Business hours and when that poll ended, and the max. of the Off Business Hour Polls and what time that ended. The CAINIP reports are: 21391, 22391, 23391, 24391, 27391.

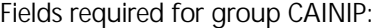

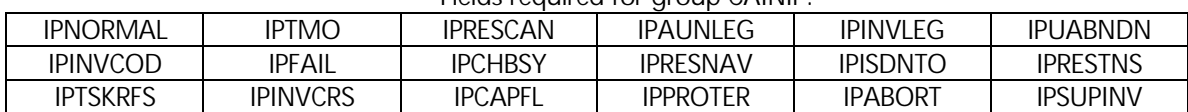

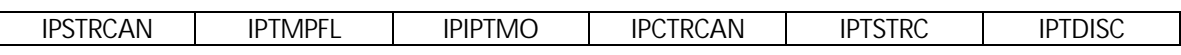

T-2x392 OM group CAINLNP The CAINLNP (Carrier AIN Local Number Portability) provides OMs to track Local Number Portability functionality on a Carrier Advanced Intelligent Network. The CAINLNP report shows the usage per poll interval on all of the fields listed below for the observation period. The totals for each group per day are also calculated. It also displays the maximum usage per day for the following areas: All polls and when that poll ended, the max. poll of the Business hours and when that poll ended, and the max. of the Off Business Hour Polls and what time that ended. The CAINLNP reports are: 21392, 22392, 23392, 24392, 27392.

Fields required for group CAINLNP:

| <b>BLKBYSTS</b>       | tfail<br>dest              | _NPINF<br>inl           | .npdiscd | JERY<br>LNPQ' | <b>LRNONLNP</b> |
|-----------------------|----------------------------|-------------------------|----------|---------------|-----------------|
| .ook<br><b>PECDLU</b> | <b>RN</b><br><b>FERMLI</b> | <b>\DGAP</b><br>BА<br>∼ |          |               |                 |

T-2x393 OM group CAINMSGR The CAINMSGR (Carrier AIN Messages Received) reports the number of CAIN TCAP messages received from the Service Control Point (SCP) related to call processing. The CAINMSGR reports show the usage per interval on all of the fields listed below for the observation period. The totals for each group per day are also calculated. It also displays the maximum usage per day for the following areas: All intervals and when that interval ended, the max interval of the Business hours and when that interval ended, and the max of the Off Business Hour Intervals and what time that ended. The CAINMSGR reports are: 21393, 22393, 23393, 24393, 27393.

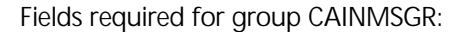

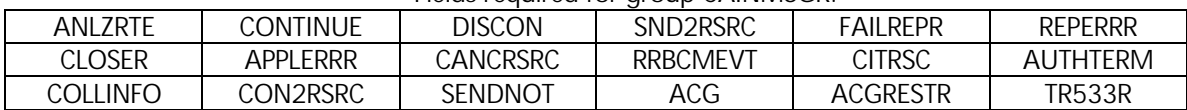

T-2x394 OM group CAINMSGS

CAINMSGS (Carrier AIN Messages Sent) provides OMs for TCAP messages sent to the Service Control Point (SCP) for CAIN processing. The CAINMSGS reports show the usage per interval on all of the fields listed below for the observation period. The totals for each group per day are also calculated. It also displays the maximum usage per day for the following areas: All intervals and when that interval ended, the max interval of the Business hours and when that interval ended, and the max of the Off Business Hour Intervals and what time that ended. The CAINMSGS reports are: 21394, 22394, 23394, 24394, 27394.

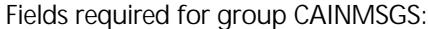

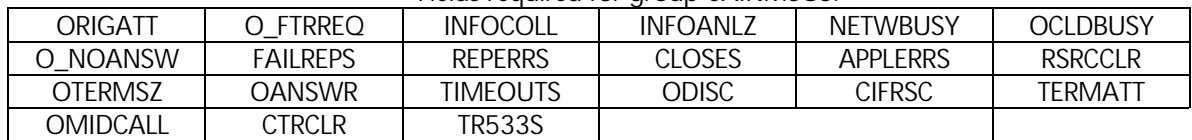

T-2x395 OM group CAINCRS CAINCRS provides reporting information for each Carrier AIN0.2 non-call related message that is sent by the switch. The CAINCRS reports show the usage per interval on all of the fields listed below for the observation period. The totals for each group per day are also calculated. It also displays the maximum usage per day for the following areas: All intervals and when that interval ended, the max interval of the Business hours and when that interval ended, and the max of the Off Business Hour Intervals and what time that ended. The CAINCRS reports are: 21395, 22395, 23395, 24395, 27395. Fields required for group CAINCRS:

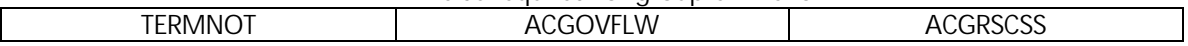

## T-2x396 OM group CAINOM

CAINOM (Carrier AIN OM) provides threshold reporting of OMs for the Carrier Advanced Intelligent Network (CAIN). The CAINOM reports show the usage per interval on all of the fields listed below for the observation period. The totals for each group per day are also calculated. It also displays the maximum usage per day for the following areas: All intervals and when that interval ended, the max interval of the Business hours and when that interval ended, and the max of the Off Business Hour Intervals and what time that ended. The CAINOM reports are: 21396, 22396, 23396, 24396, 27396.

Fields required for group CAINOM:

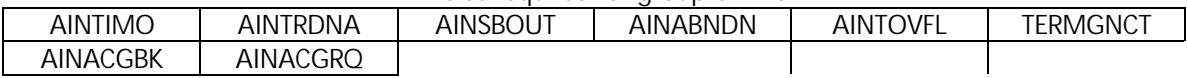

T-2x397 OM group CAINTRIG CAINTRIG (Carrier AIN Trigger) provides OMs for each Carrier Advanced Intelligent Network (CAIN) Trigger and Event Detection Point. The CAINTRG reports show the usage per interval on all of the fields listed below for the observation period. The totals for each group per day are also calculated. It also displays the maximum usage per day for the following areas: All intervals and when that interval ended, the max interval of the Business hours and when that interval ended, and the max of the Off Business Hour Intervals and what time that ended. The CAINTRIG reports are: 21397, 22397, 23397, 24397, 27397.

#### Fields required for group CAINTRIG:

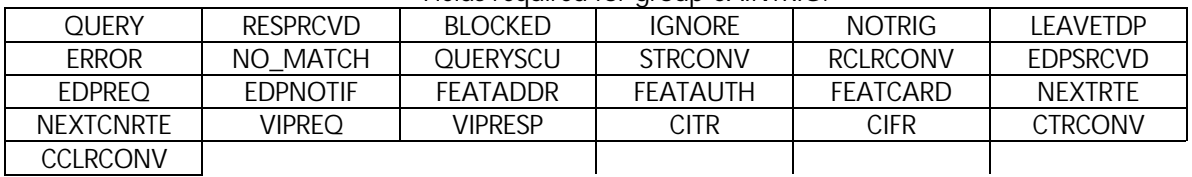

## T-2x398 OM group CAINUIF

CAINUIF (Carrier AIN User Interface Framework) provides OMs for TCAP *Send\_To\_Resrouce* and *Connect\_To\_Resrouce* messages. The CAINUIF reports show the usage per interval on all of the fields listed below for the observation period. The totals for each group per day are also calculated. It also displays the maximum usage per day for the following areas: All intervals and when that interval ended, the max interval of the Business hours and when that interval ended, and the max of the Off Business Hour Intervals and what time that ended. The CAINUIF reports are: 21398, 22398, 23398, 24398, 27398.

#### Fields required for group CAINUIF:

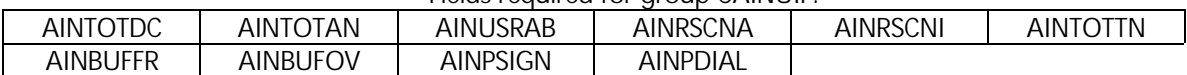

T-2x231 OM group CALLWAIT The OM group CALLWAIT (Call Waiting) is used for both RES and IBN lines. The CALLWAIT reports show the usage per interval on all of the fields listed below for the observation period. The totals for each group per day are also calculated. It also displays the maximum usage per day for the following areas: All intervals and when that interval ended, the max interval of the Business hours and when that interval ended, and the max of the Off Business Hour Intervals and what time that ended. The CALLWAIT reports are: 21231, 22231, 23231, 24231, 27231.

### Fields required for group CALLWAIT.

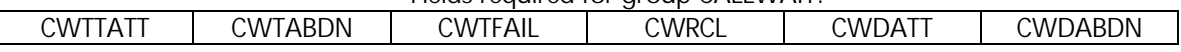

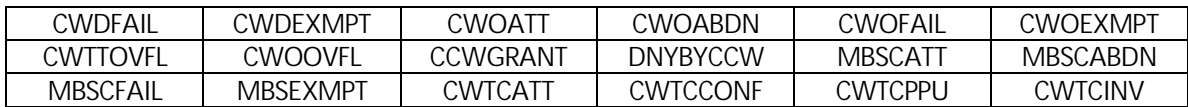

T-2x232 OM group CAUCPSCT The OM group CAUCPSCT (CDMA application unit) measures sector-based call processing resources and messages. The CAUCPSCT reports show the usage per interval on all of the fields listed below for the observation period. The totals for each group per day are also calculated. It also displays the maximum usage per day for the following areas: All intervals and when that interval ended, the max interval of the Business hours and when that interval ended, and the max of the Off Business Hour Intervals and what time that ended. The CAUCPSCT reports are: 21232, 22232, 23232, 24232, 27232. Fields required for aroup CAUCPSCT:

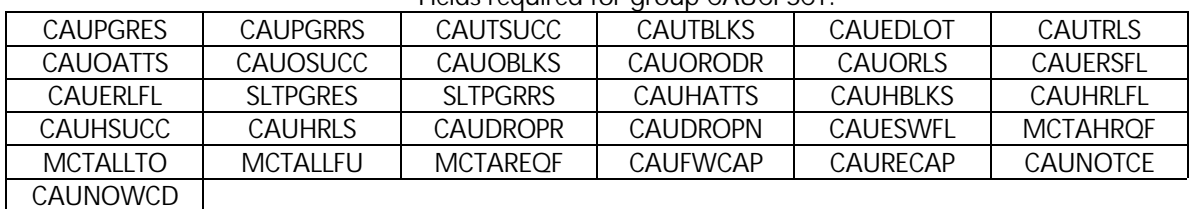

### T-2x233 OM group CAUCPSYS

CAUCPSYS (CAU call processing system) tracks events on a per-CAU basis and is used to measure CAU call processing performance as well as to record the number of various call processing events for CDMA test calls (Markov and Loopback), such as test call attempts.

The CAUCPSYS reports show the usage per interval on all of the fields listed below for the observation period. The totals for each group per day are also calculated. It also displays the maximum usage per day for the following areas: All intervals and when that interval ended, the max interval of the Business hours and when that interval ended, and the max of the Off Business Hour Intervals and what time that ended. The CAUCPSYS reports are: 21233, 22233, 23233, 24233, 27233.

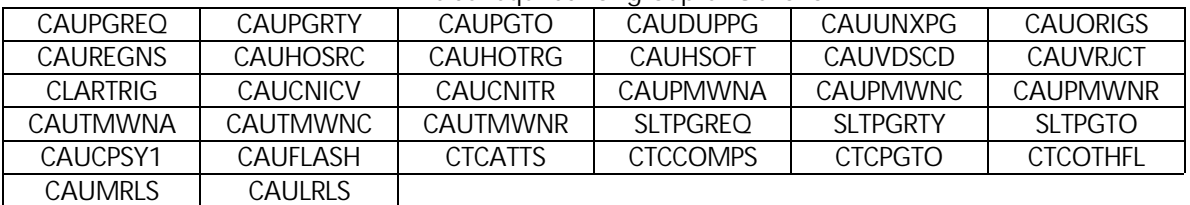

#### Fields required for group CAUCPSYS:

#### T-2x234 OM group CBK

CBK (Code Block Group) counts call attempts that are blocked or passed by the network management (NWM) CBK control. The group counts each call attempt made under NWM CBK.

The CBK reports show the usage per interval on all of the fields listed below for the observation period. The totals for each group per day are also calculated. It also displays the maximum usage per day for the following areas: All intervals and when that interval ended, the max interval of the Business hours and when that interval ended, and the max of the Off Business Hour Intervals and what time that ended. The CBK reports are: 21234, 22234, 23234, 24234, 27234.

Fields required for aroup CBK:

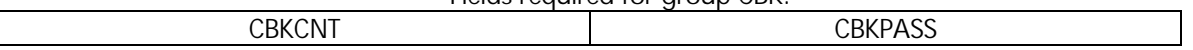

## T-2x235 OM group CDACTS

CDACTS (Customer Dialed Automatic Coin Toll Service) provides information about calls that can receive automatic coin toll service (ACTS). Calls may be routed to ACTS for the following reasons: Initial coin charges, coin charges due collection, initial coin period notification, nonstandard notification, or time and charges information.

The CDACTS reports show the usage per interval on all of the fields listed below for the observation period. The totals for each group per day are also calculated. It also displays the maximum usage per day for the following areas: All intervals and when that interval ended, the max interval of the Business hours and when that interval ended, and the max of the Off Business Hour Intervals and what time that ended. The CDACTS reports are: 21235, 22235, 23235, 24235, 27235.

## Fields required for group CDACTS:

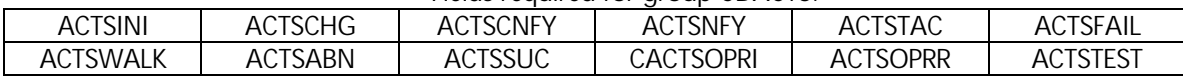

T-2x236 OM group CDMCCS CDMCCS (Customer-dialed mechanized calling card service) counts mechanized calling card services (MCCS) call attempts and failures caused by hardware problems with MCCS receivers (RCVRMCCS). The failures with the digital recorded announcement machine (DRAM) are also counted. Registers in this group also count attempts to make MCCS sequence calls and queries sent to the billing validation database on sequence calls. Registers in this group also count sequence call failures caused by hardware problems with either MCCS receivers or DRAMS.

> The CDMCCS reports show the usage per interval on all of the fields listed below for the observation period. The totals for each group per day are also calculated. It also displays the maximum usage per day for the following areas: All intervals and when that interval ended, the max interval of the Business hours and when that interval ended, and the max of the Off Business Hour Intervals and what time that ended. The CDMCCS reports are: 21236, 22236, 23236, 24236, 27236.

## Fields required for group CDMCCS:

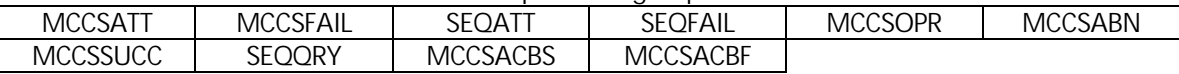

T-2x237 OM CF3P Report Lines that use the Three-way Calling (3WC) feature request *three-port conference circuits* (CF3P). Calls that go to service analysis position after the activation of the position request three-port conference circuits. Trunk test positions request three-port conference circuits when a request to monitor talking is issued.

> The CF3P report shows the usage per poll interval on all of the fields listed below for the observation period. It also calculates the UNAVAIL CKTS, Calls in Queue, % OVFL and % LOAD. Totals are displayed at the bottom of the report. It also displays the maximum usage per day for the following areas: All intervals and when that interval ended, the max interval of the Business hours and when that interval ended, and the max of the Off Business Hour Intervals and what time that ended. The CF3P reports: 21237, 22237, 23237, 24237, and 27237.

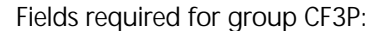

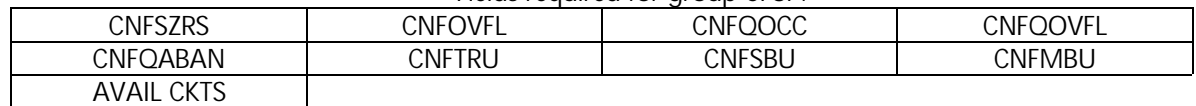

#### T-2x238 OM CF3P for TOPS Report The OM group CF3P for TOPS is a variant of CF3P and applies to TOPS offices with toll and combined local/toll.

The CF3P for TOPS report shows the usage per poll interval on all of the fields listed below for the observation period. It also calculates the UNAVAIL CKTS, Calls in Queue, % OVFL and % LOAD. Totals are displayed at the bottom of the report. It also displays the maximum usage per day for the following areas: All intervals and when that interval ended, the max interval of the Business hours and when that interval ended, and the max of the Off Business Hour Intervals and what time that ended. The CF3P for TOPS reports: 21238, 22238, 23238, 24238, and 27238.

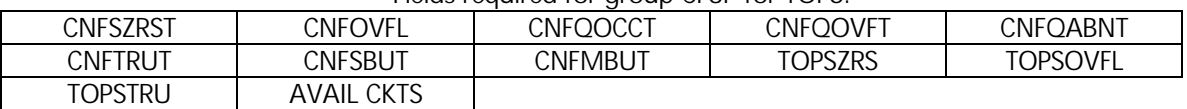

## Fields required for group CF3P for TOPS:

T-2x239 OM CF6P Report

The OM group CF6P provides information on the use of a 6-port conference circuit. The CF6P report shows the usage per poll interval on all of the fields listed below for the observation period. It also calculates the Calls in Queue, % OVFL and % LOAD. Totals are displayed at the bottom of the report. It also displays the maximum usage per day for the following areas: All intervals and when that interval ended, the max interval of the Business hours and when that interval ended, and the max of the Off Business Hour Intervals and what time that ended. The CF6P reports: 21239, 22239, 23239, 24239, and 27239.

Fields required for group CF6P:

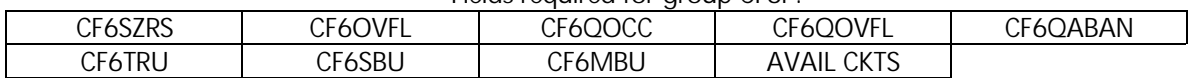

T-2x240 OM group CFRA

CFRA (Call Forward Remote Access) measures the use of the call forward remote access (CFRA) feature and failures. Separate registers count attempts to use CFRA and failures caused by: not enough hardware or software resources, missing entries, or subscriber dialing that is not correct.

The CFRA reports show the usage per interval on all of the fields listed below for the observation period. The totals for each group per day are also calculated. It also displays the maximum usage per day for the following areas: All intervals and when that interval ended, the max interval of the Business hours and when that interval ended, and the max of the Off Business Hour Intervals and what time that ended. The CFRA reports are: 21240, 22240, 23240, 24240, 27240.

#### Fields required for group CFRA:

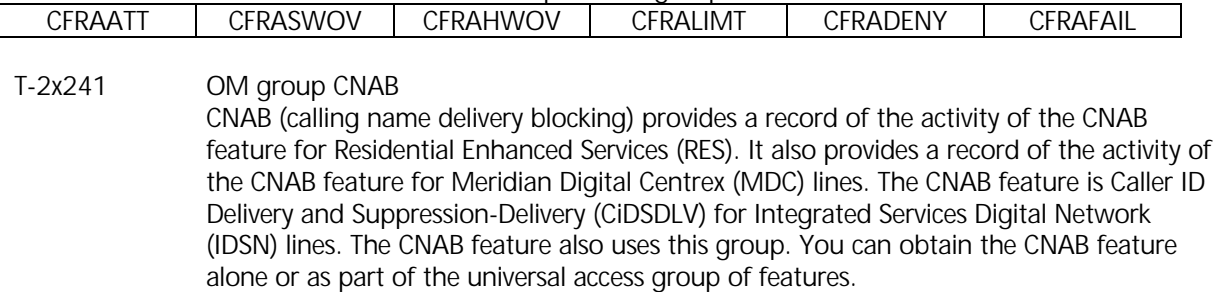

The CNAB reports show the usage per interval on all of the fields listed below for the observation period. The totals for each group per day are also calculated. It also displays the maximum usage per day for the following areas: All intervals and when that interval ended, the max interval of the Business hours and when that interval ended, and the max of the Off Business Hour Intervals and what time that ended. The CNAB reports are: 21241, 22241, 23241, 24241, 27241.

Fields required for group CNAB:

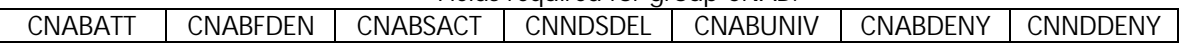

T-2x242 OM group CNAMD

CNAMD (Calling Name Delivery) measures the display activity for the CNAMD feature for both intra- and inter-switched calls.

The CNAMD reports show the usage per interval on all of the fields listed below for the observation period. The totals for each group per day are also calculated. It also displays the maximum usage per day for the following areas: All intervals and when that interval ended, the max interval of the Business hours and when that interval ended, and the max of the Off Business Hour Intervals and what time that ended. The CNAMD reports are: 21242, 22242, 23242, 24242, 27242.

Fields required for group CNAMD:

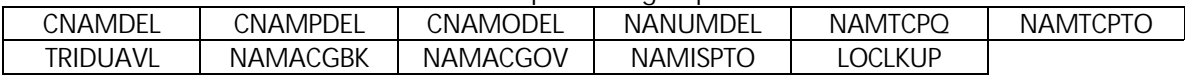

T-2x243 OM group CND CND (Calling Number Delivery) provides information on the office-wide use of Custom Local Area Signaling Service (CLASS) display features. These features include: Dialable Directory Number (DDN), Calling Number Delivery (CND), Calling Name Delivery (CNAMD), and Redirecting Number and Reason Delivery (RND). This OM applies to Residential Enhanced Services (RES), Meridian Digital Centrex (MDC), and Integrated Services Digital Network (ISDN) lines.

> The CND reports show the usage per interval on all of the fields listed below for the observation period. The totals for each group per day are also calculated. It also displays the maximum usage per day for the following areas: All intervals and when that interval ended, the max interval of the Business hours and when that interval ended, and the max of the Off Business Hour Intervals and what time that ended. The CND reports are: 21243, 22243, 23243, 24243, 27243.

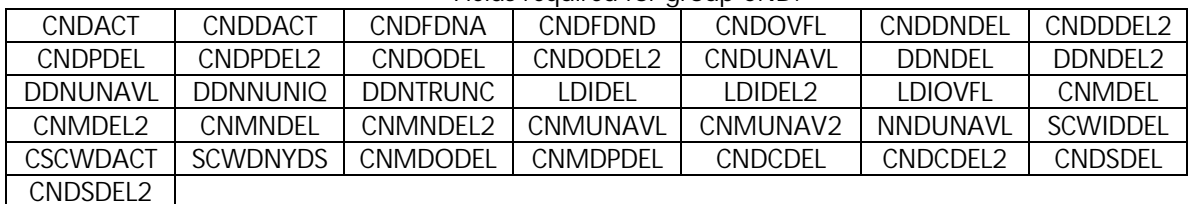

Fields required for group CND:

T-2x244 OM group CNDB

CNDB (Calling Number Delivery Blocking) provides information on office-wide use of the following: CNDB feature for Residential Enhanced Services (RES), Meridian Digital Centrex (MDC), Integrated Services Digital Network (ISDN) lines, Resource shortages or denials that result form use of the CNDB, MDC and ISDN.

The CNDB reports show the usage per interval on all of the fields listed below for the observation period. The totals for each group per day are also calculated. It also displays the maximum usage per day for the following areas: All intervals and when that interval ended, the max interval of the Business hours and when that interval ended, and the max of the Off Business Hour Intervals and what time that ended. The CNDB reports are: 21244, 22244, 23244, 24244, 27244.

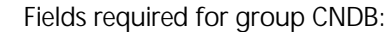

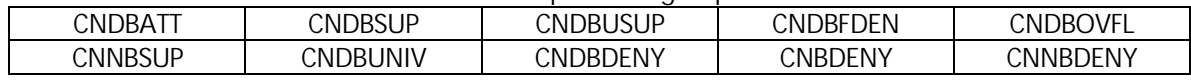

T-2x245 OM group CNDXPM

CNDXPM (CND info for XPMs) increases when CND SUSP and CND automatic message accounting (AMA) are activated or deactivated. The OM group OTS register ORGFSET appears only in DMS-100 switch offices without TOPS.

The CNDXPM reports show the usage per interval on all of the fields listed below for the observation period. The totals for each group per day are also calculated. It also displays the maximum usage per day for the following areas: All intervals and when that interval ended, the max interval of the Business hours and when that interval ended, and the max of the Off Business Hour Intervals and what time that ended. The reports can be displayed in a condensed, or not condensed way. The condensed report has less information on it. The CNDXPM reports are: 21245, 22245, 23245, 24245, 27245. Fields required for group CNDXPM:

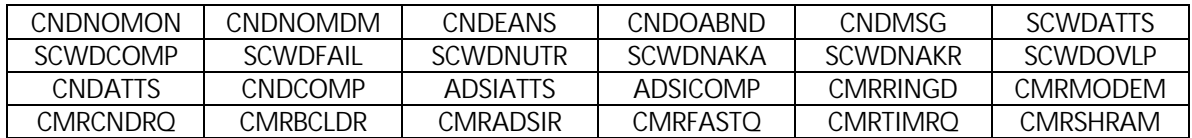

T-2x246 OM group COT

COT (Customer-Originated Trace) measures the use of the Customer-originated Trace feature for an office. You can obtain this feature alone or as part of the common access group of features. Registers in the OM group COT count attempts, successful completions, not finished completions, and reasons for failures.

The COT reports show the usage per interval on all of the fields listed below for the observation period. The totals for each group per day are also calculated. It also displays the maximum usage per day for the following areas: All intervals and when that interval ended, the max interval of the Business hours and when that interval ended, and the max of the Off Business Hour Intervals and what time that ended. The COT reports are: 21246, 22246, 23246, 24246, 27246. Fields required for group COT:

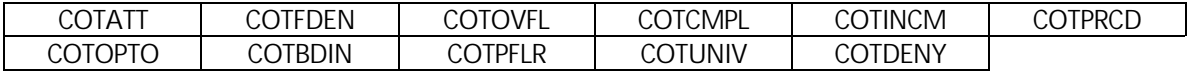

T-2x247 OM CP Report The OM group CP provides information on the use of call processing software resources such as call condense blocks, call processes, multi-blocks, wakeup blocks, and long buffers. CP contains 27 peg registers.

> The CP report shows the usage per poll interval on all of the fields listed below for the observation period. Totals are displayed at the bottom of the report. It also displays the maximum usage per day for the following areas: All intervals and when that interval

ended, the max interval of the Business hours and when that interval ended, and the max of the Off Business Hour Intervals and what time that ended. The CP reports: 21247, 22247, 23247, 24247, and 27247.

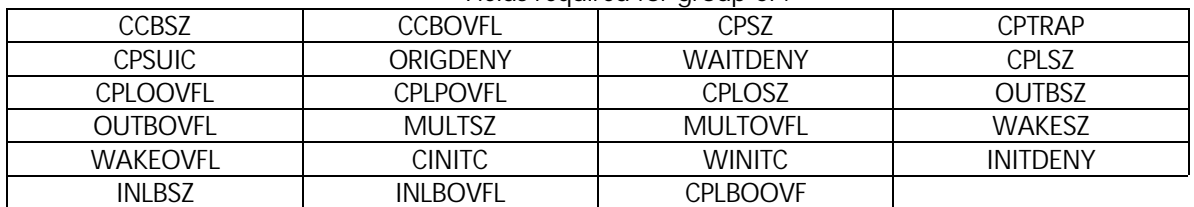

Fields required for group CP:

## T-2x250 OM group CPUSTAT

CPUSTAT (Central Processing Unit Status) provides information on CPU occupancy. The CPU occupancy is the percentage of total CPU time that the CPU spends on one function CPU STAT shows the CPU percentage assigned to the scheduler and the percentage available for call processing at capacity. You can use this OM group to check capacity.

The CPUSTAT reports show the usage per interval on all of the fields listed below for the observation period. The totals for each group per day are also calculated. It also displays the maximum usage per day for the following areas: All intervals and when that interval ended, the max interval of the Business hours and when that interval ended, and the max of the Off Business Hour Intervals and what time that ended. The CPUSTAT reports are: 21250, 22250, 23250, 24250, 27250.

Fields required for aroup CPUSTAT.

| .<br>---------<br>-------- |                 |          |          |               |         |       |  |
|----------------------------|-----------------|----------|----------|---------------|---------|-------|--|
| CPSCPOCC                   | <b>CCPAVAIL</b> | CPSSCHED | CPSFORE  | <b>PSMAIN</b> | CPSDNC  | CPSOM |  |
| <b>PSGTERM</b>             | CPSBKG          | CPSIDLE  | CPSAUXCP | <b>PSNETM</b> | CPSSNIP |       |  |

T-2x251 OM DCCICPCP Report

The OM group DCCICPCP (Digital Control Channel ICP Call Processing) contains OMs that are collected and pegged in the Intelligent Cellular Peripheral (ICP) and are used for call processing activities. The registers in this group provide useful information to aid in system DCCH performance problems.

The DCCICPCP report shows the usage per poll interval on all of the fields listed below for the observation period. It also calculates the % MBL ORIG COMP. Totals are displayed at the bottom of the report. It also displays the maximum usage per day for the following areas: All intervals and when that interval ended, the max interval of the Business hours and when that interval ended, and the max of the Off Business Hour Intervals and what time that ended. The DCCICPCP reports: 2170, 2270, 2370, 2470, and 2770.

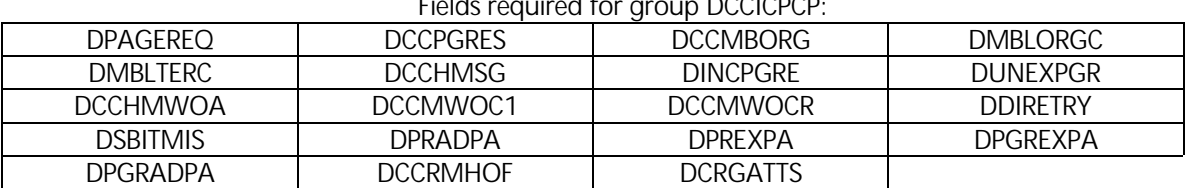

Fields required for group DCCICPCP:

T-2x252 OM group DRCW DRCW (Distinctive Ringing/Call Waiting) monitors use of the Distinctive Ringing/Call Waiting (DR/CW) feature. You can obtain this feature alone or as part of the common access group of features.

The DRCW reports show the usage per interval on all of the fields listed below for the observation period. The totals for each group per day are also calculated. It also displays the maximum usage per day for the following areas: All intervals and when that interval ended, the max interval of the Business hours and when that interval ended, and the max of the Off Business Hour Intervals and what time that ended. The DRCW reports are: 21252, 22252, 23252, 24252, 27252.

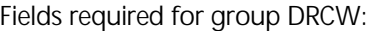

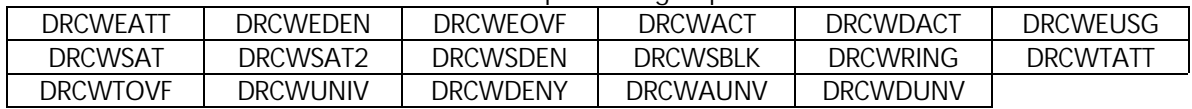

T-2x253 OM group DS1CARR DS1CARR (DS1 digital carrier maintenance summary) provides information about maintenance thresholds and out-of-service (OOS) thresholds. This OM group provides this information for digital trunks on digital peripheral modules (PM). When the DS-1 exceeds OOS thresholds, the system removes the DS-1 from service until the DS-1 is manually returned to service. Trunks on the DS-1 carrier are set to the carrier fail state. You can set each DS-1 carrier to NOT TO BE REMOVED or leave the DS-1 carrier alone. You perform this procedure when the DS-1 carrier reaches the DS-1 threshold. If you set the DS-1 carrier to NOT TO BE REMOVED, the system only generates a log. The CARRIER level of the MAP terminal displays this information on the DS-1 carrier.

> The DS1CARR reports show the usage per interval on all of the fields listed below for the observation period. The totals for each group per day are also calculated. It also displays the maximum usage per day for the following areas: All intervals and when that interval ended, the max interval of the Business hours and when that interval ended, and the max of the Off Business Hour Intervals and what time that ended. The DS1CARR reports are: 21253, 22253, 23253, 24253, 27253. Fields required for group DS1CARR:

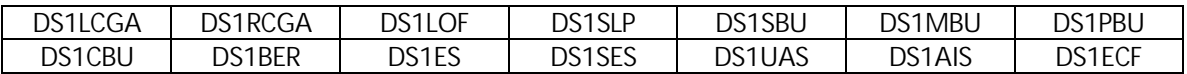

T-2x380 OM group DSPRMAN DSPRMAN (Digital Signal Processor Resource Module (RM) Resource Management (RMAN) contains measures for continuity test (COT), dual tone multifrequency (DTMF), and tone synthesizer (TONESYN) resource events and usage statistics on the DMS-Spectrum PERIPHERAL Module (SPM) in the trunking application. These resources exist only on SDSP RMs on a SPM node.

> The DSPRMAN reports show the usage per interval on all of the fields listed below for the observation period. The totals for each group per day are also calculated. It also displays the maximum usage per day for the following areas: All intervals and when that interval ended, the max interval of the Business hours and when that interval ended, and the max of the Off Business Hour Intervals and what time that ended. The DSPRMAN reports are: 21380, 22380, 23380, 24380, 27380.

| COTLOW   | COTLOST  | COTDENY        | <b>COTUTIL</b> | COTHI           | COTFAIL         | ገTMFLOW       |
|----------|----------|----------------|----------------|-----------------|-----------------|---------------|
| dtmflost | ገTMFDFNY | ገTMFUTIL       | DTMFHI         | MFLOW           | <b>MFLOST</b>   | <b>MFDENY</b> |
| MFUTIL   | MFHI     | <b>TONELOW</b> | TONELOST       | <b>TONEDENY</b> | <b>TONEUTIL</b> | <b>TONEHI</b> |

Fields required for group DSPRMAN:

T-2x254 OM DTSR Report

The OM group DTSR (Dial Tone Speed Recording) provides information for the host site register. The DTSR provides information on the ability of the switch to return a dial tone for a host site in 3's.

The DTSR report shows the usage per poll interval on all of the fields listed below for the observation period. It also calculates the % DELAY. Totals are displayed at the bottom of the report. It also displays the maximum usage per day for the following areas: All intervals and when that interval ended, the max interval of the Business hours and when that interval ended, and the max of the Off Business Hour Intervals and what time that ended. The DTSR reports: 21254, 22254, 23254, 24254, and 27254.

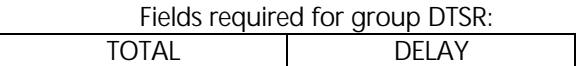

T-2x255 OM DTSRPM Report The OM group DTSRPM (Dial Tone Speed Recording on a peripheral module base) provides information on dial tone speed recording (DTSR). This group provides information on DTSR for each peripheral module (PM) and for all line concentrating devices (LCD) in the switch.

> The DTSRPM report shows the usage per poll interval on all of the fields listed below for the observation period. It also calculates the % DPL DELAY, % DGT DELAY AND % KS DELAY. Totals are displayed at the bottom of the report. It also displays the maximum usage per day for the following areas: All intervals and when that interval ended, the max interval of the Business hours and when that interval ended, and the max of the Off Business Hour Intervals and what time that ended. The DTSRPM reports: 21255, 22255, 23255, 24255, and 27255.

> > Fields required for group DTSRPM.

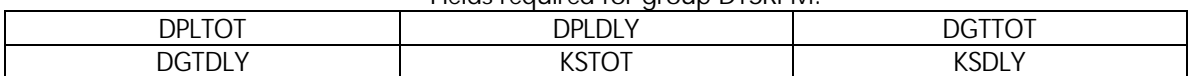

T-2x256 OM group EACARR

EACARR (Equal Access Carrier Measurements) provides information on equal access measurements for each carrier that connects to the access tandem (AT). It makes measurements for each InterLATA carrier (IC) or international carrier (INC).

The EACARR reports show the usage per interval on all of the fields listed below for the observation period. The totals for each group per day are also calculated. It also displays the maximum usage per day for the following areas: All intervals and when that interval ended, the max interval of the Business hours and when that interval ended, and the max of the Off Business Hour Intervals and what time that ended. The EACARR reports are: 21256, 22256, 23256, 24256, 27256. Fields required for group EACARR:

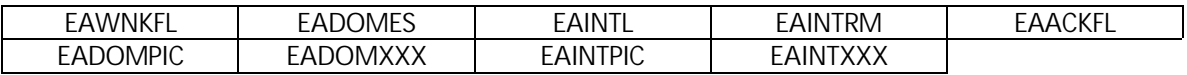

T-2x257 OM group EASHRTRK (U.S. only) EASHRTRK (equal access charged trunk group traffic measurements) counts outgoing calls and overflows on trunk groups from end offices. It counts access tandems that carry calls for multiple interexchange carriers (IEC).

> The EASHRTRK reports show the usage per interval on all of the fields listed below for the observation period. The totals for each group per day are also calculated. It also displays

the maximum usage per day for the following areas: All intervals and when that interval ended, the max interval of the Business hours and when that interval ended, and the max of the Off Business Hour Intervals and what time that ended. The EASHRTRK reports are: 21257, 22257, 23257, 24257, 27257. Fields required for group EASHRTRK:

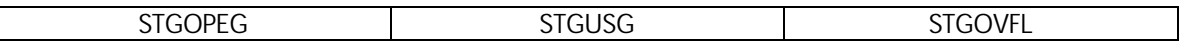

T-2x258 OM group ENETMAT ENETMAT (Enhanced Network Matrix Card) monitors the performance of enhanced network (ENET) matrix cards. OMs for ENET matrix cards are divided into two sets: crosspoint (XPT) cards (like NT9X35) and link paddle boards (PB) (like NT9X40 & NT9X41).

> The ENETMAT reports show the usage per interval on all of the fields listed below for the observation period. The totals for each group per day are also calculated. It also displays the maximum usage per day for the following areas: All intervals and when that interval ended, the max interval of the Business hours and when that interval ended, and the max of the Off Business Hour Intervals and what time that ended. The ENETMAT reports are: 21258, 22258, 23258, 24258, 27258. Fields required for group ENETMAT:

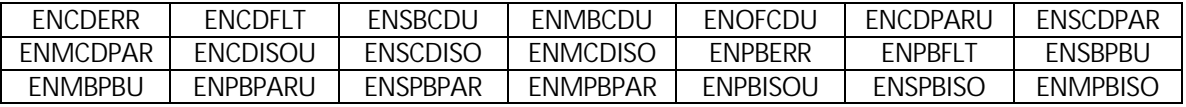

T-2x259 OM group ENETOCC ENETOCC (Enhanced Network occupancy) monitors the CPU occupancy of in-service enhanced network (ENET). The OM group ENETOCC provides information on each ENET in a DMS-100 family switch. Each ENET CPU sends occupancy information to the computing module (CM) every 60 s. The CM copies this information in to the OM registers.

> The ENETOCC reports show the usage per interval on all of the fields listed below for the observation period. The totals for each group per day are also calculated. It also displays the maximum usage per day for the following areas: All intervals and when that interval ended, the max interval of the Business hours and when that interval ended, and the max of the Off Business Hour Intervals and what time that ended. The ENETOCC reports: 21259, 22259, 23259, 24259, 27259. Fields required for group ENETOCC:

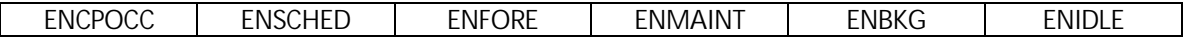

T-2x260 OM group ENETPLNK

ENETPLNK (Enhanced Network Peripheral-side links) monitors the performance of ENET Pside links. All SuperNode offices with ENET have OM group ENETPLNK.

The ENETPLNK reports show the usage per interval on all of the fields listed below for the observation period. The totals for each group per day are also calculated. It also displays the maximum usage per day for the following areas: All intervals and when that interval ended, the max interval of the Business hours and when that interval ended, and the max of the Off Business Hour Intervals and what time that ended. The ENETPLNK reports are: 21260, 22260, 23260, 24260, 27260. Fields required for group ENETPLNK:

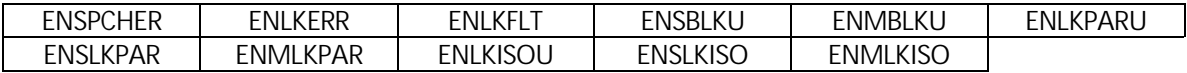

T-2x262 OM group ESP

ESP (Essential Service Protection) counts calls on essential service lines and failures to process essential line calls because of resource shortages.

The ESP reports show the usage per interval on all of the fields listed below for the observation period. The totals for each group per day are also calculated. It also displays the maximum usage per day for the following areas: All intervals and when that interval ended, the max interval of the Business hours and when that interval ended, and the max of the Off Business Hour Intervals and what time that ended. The ESP reports are: 21262, 22262, 23262, 24262, 27262. Fields required for OM group ESP:

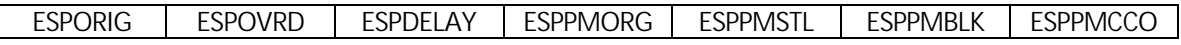

## T-2x263 OM group EXT

EXT (Extension Block OM) monitors the use of extension blocks. Extension blocks are auxiliary software resources allocated to calls for purposes like: special billing records, data extensions for operator services and custom calling features.

The EXT reports show the usage per interval on all of the fields listed below for the observation period. The number of installed extension blocks is shown also. The totals for each group per day, % Overflow per interval, and % Utilization per interval are calculated. The reports also display the maximum usage per day for the following areas: All intervals and when that interval ended, the max interval of the Business hours and when that interval ended, and the max of the Off Business Hour Intervals and what time that ended. The EXT reports are: 21263, 22263, 23263, 24263, 27263. Fields required for OM group EXT:

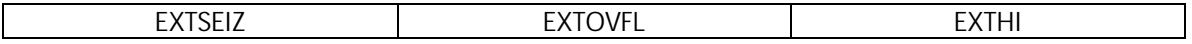

## T-2x264 OM group FTRQ

FTRQ (Feature Queue Software Resources) counts the number of successful and unsuccessful requests for feature queue blocks made in an OM transfer period. The highwater mark (register FTRQHI) records the maximum number of feature queue blocks to date that were in simultaneous use during a transfer period.

The FTRQ reports show the usage per interval on all of the fields listed below for the observation period. The number of installed extension blocks is shown also. The totals for each group per day and % Utilization per interval are also calculated. It also displays the maximum usage per day for the following areas: All intervals and when that interval ended, the max interval of the Business hours and when that interval ended, and the max of the Off Business Hour Intervals and what time that ended. The FTRQ reports are: 21264, 22264, 23264, 24264, 27264. Fields required for OM group FTRQ:

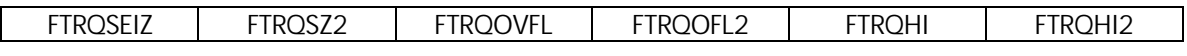

T-2x385 OM group HPCBASIC HPCBASIC (High Probability Completion - Basic) monitors HPC call traffic. Registers count the number of HPC call attempts on lines and trunks, and keep track of how these calls are handled.

> The HPCBASIC reports show the usage per interval on all of the fields listed below for the observation period. The totals for each group per day are also calculated. It also displays the maximum usage per day for the following areas: All intervals and when that interval ended, the max interval of the Business hours and when that interval ended, and the max of the Off Business Hour Intervals and what time that ended. The

HPCBASIC reports are: 21385, 22385, 23385, 24385, 27385. Fields required for OM group HPCBASIC:

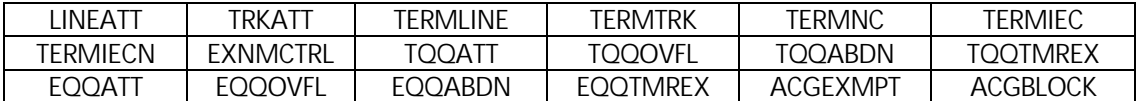

T-2x386 OM group HPCTRKGP HPCTRKGP (High Probability Completion Trunk Group) measures HPC call traffic on a trunk group basis. Registers count the number of HPC call attempts on a trunk group, the number of HPC calls that overflowed due to all members of a trunk group being busy, the number of trunk group queue overflows, and the number of queued calls encountering a timeout treatment.

> The HPCTRKGP reports show the usage per interval on all of the fields listed below for the observation period. The totals for each group per day are also calculated. It also displays the maximum usage per day for the following areas: All intervals and when that interval ended, the max interval of the Business hours and when that interval ended, and the max of the Off Business Hour Intervals and what time that ended. The HPCTRKGP reports are: 21386, 22386, 23386, 24386, 27386. Fields required for OM group HPCTRKGP:

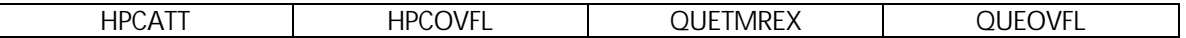

T-2x265 OM HUNT Report The OM group HUNT provides information on the performance of each hunt group in the DMS switch. The OM group HUNT counts: attempts to terminate calls on lines in the hunt group, attempts that fail to find an available line and overflow, and calls attempted again that terminate on a line and fail.

> The HUNT report shows the usage per poll interval on all of the fields listed below for the observation period. It also calculates the % OVFL AND % REHUNT. Totals are displayed at the bottom of the report. The HUNT reports: 21265, 22265, 23265, 24265, and 27265.

> > Fields required for group HUNT:

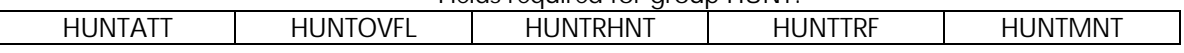

## T-2x266 OM group IBNAC

IBNAC (Integrated Business Network attendant console) provides information on the number and types of calls handled by individual attendant consoles. The types of calls counted include listed directory number, O type, intercepted, transferred, forwarded, recalled, and a misc. category for any other calls. This DM group also counts the number of times attendants hold, originate, and extend calls.

The IBNAC reports show the usage per interval on all of the fields listed below for the observation period. The totals for each group per day are also calculated. It also displays the maximum usage per day for the following areas: All intervals and when that interval ended, the max interval of the Business hours and when that interval ended, and the max of the Off Business Hour Intervals and what time that ended. The IBNAC reports are: 21266, 22266, 23266, 24266, 27266. Fields required for OM group IBNAC:

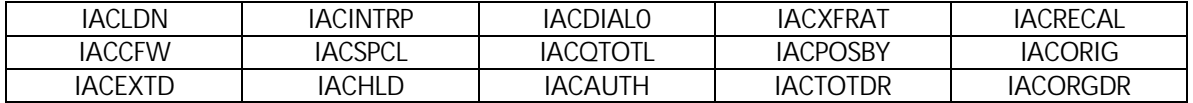

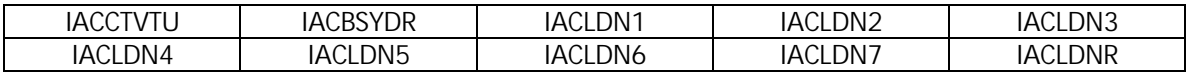

T-2x268 OM group IBNSG IBNSG (integrated Business Network Subgroup) provides information about the activities of customer group attendant consoles by the subgroup. A customer group is a set of lines, which belong to a group of individuals that request special service. Subgroups allow customers to have attendant-type calls that the subgroups answer locally during the day or busy hours. Subgroups centralize this function. A customer group can have up to seven subgroups. A subgroup can have up to 32 consoles.

> The IBNSG reports show the usage per interval on all of the fields listed below for the observation period. The totals for each group per day are also calculated. It also displays the maximum usage per day for the following areas: All intervals and when that interval ended, the max interval of the Business hours and when that interval ended, and the max of the Off Business Hour Intervals and what time that ended. The IBNSG reports are: 21268, 22268, 23268, 24268, 27268. Fields required for OM group IBNSG:

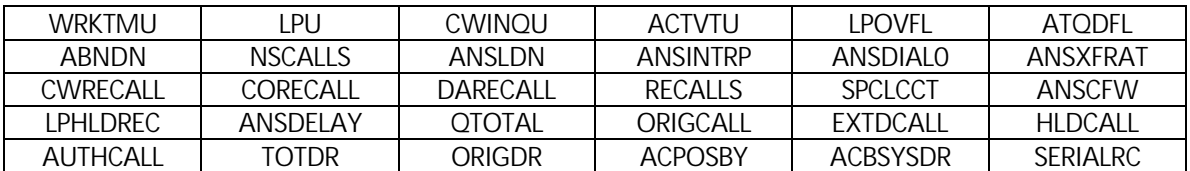

T-2x269 OM ICPCP Report

The OM group ICPCP (Intelligent Cellular Peripheral Call Processing) pegs intelligent cellular peripheral (ICP) call processing events. This information is used to update the appropriate OM tables in the control module (CM) for a cell site. Also, appropriate CM OMs are pegged when maintenance actions are performed (either system or manually invoked).

The ICPCP report shows the usage per poll interval on all of the fields listed below for the observation period. It also calculates the % MBL ORIG COMP. Totals are displayed at the bottom of the report. It also displays the maximum usage per day for the following areas: All intervals and when that interval ended, the max interval of the Business hours and when that interval ended, and the max of the Off Business Hour Intervals and what time that ended. The ICPCP reports: 2172, 2272, 2372, 2472, and 2772.

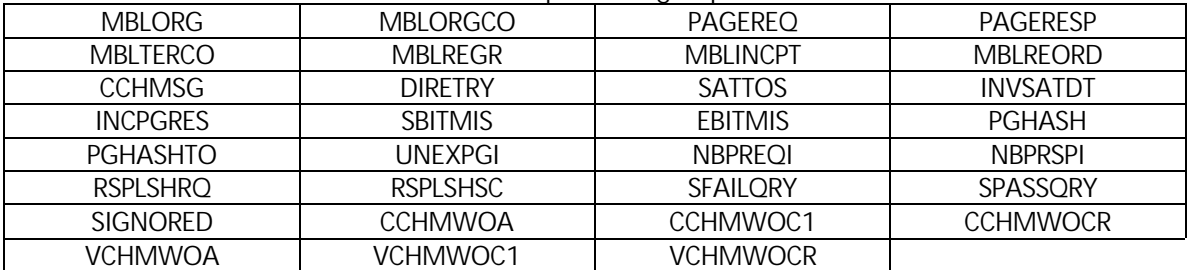

#### Fields required for group ICPCP:

#### T-2x270 OM ICPDCP Report

The OM group ICPDCP (Intelligent Cellular Peripheral Digital Call Processing) pegs digital call processing events that occur on an intelligent cellular peripheral (ICP).

The ICPDCP report shows the usage per poll interval on all of the fields listed below for the observation period. It also calculates the % MBL ORIG COMP. Totals are displayed at the bottom of the report. It also displays the maximum usage per day for the following

areas: All intervals and when that interval ended, the max interval of the Business hours and when that interval ended, and the max of the Off Business Hour Intervals and what time that ended. The ICPDCP reports: 2173, 2273, 2373, 2473, and 2773.

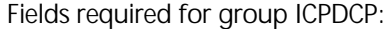

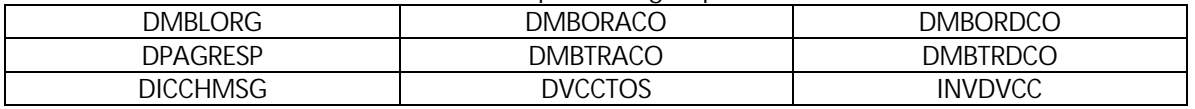

T-2x271 OM group ICPDFA

ICPDFA (Intelligent Cellular Peripheral Dynamic Frequency Association) provides the operation measurements to evaluate the performance of the Dynamic Frequency Association (DFA) feature.

The ICPDFA reports show the usage per interval on all of the fields listed below for the observation period. The totals for each group per day and % COMP for each interval are also calculated. It also displays the maximum usage per day for the following areas: All intervals and when that interval ended, the max interval of the Business hours and when that interval ended, and the max of the Off Business Hour Intervals and what time that ended. The ICPDFA reports are: 21271, 22271, 23271, 24271, and 27271.

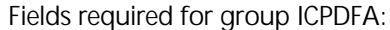

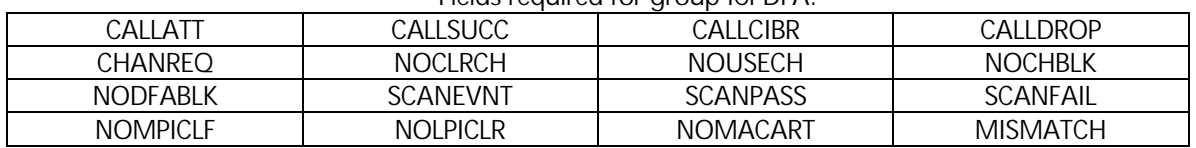

T-2x280 OM group ISDD

ISDD (Incoming start-to-dial delay) provides information on the grade of service given to incoming trunk calls to a DMS switch. The incoming trunk calls to a DMS switch go through three types of XMS-based peripheral modules (XPM). When the length of time required to complete a call exceeds a defined threshold, the register for each XPM increases.

The ISDD reports show the usage per interval on all of the fields listed below for the observation period. The totals for each group per day are also calculated. It also displays the maximum usage per day for the following areas: All intervals and when that interval ended, the max interval of the Business hours and when that interval ended, and the max 21280, 22280, 23280, 24280, 27280. Fields required for group ISDD:

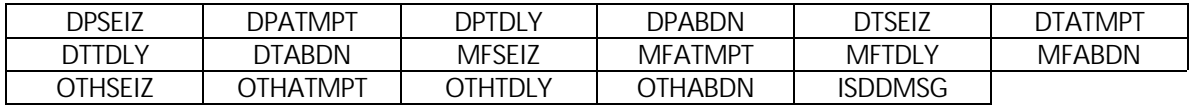

T-2x281 OM group ISGCPU

ISGCPU (ISDN services group CPU occupancy) measures ISDN services group (ISG) occupancy of the D-channel handler (DCH) CPU. It contains a count of the CPU occupancy that lies in each of ten percentage ranges. For example, 0-10%, 10-20%, and so on.

The ISGCPU reports show the usage per interval on all of the fields listed below for the observation period. The totals for each group per day are also calculated. It also displays the maximum usage per day for the following areas: All intervals and when that interval ended, the max interval of the Business hours and when that interval ended, and the max of the Off Business Hour Intervals and what time that ended. The ISGCPU reports are: 21281, 22281, 23281, 24281, 27281. Fields required for group ISGCPU:

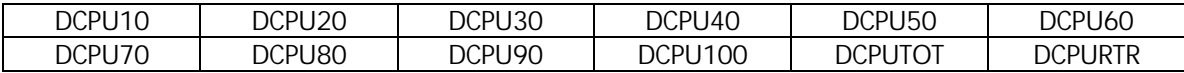

T-2x282 OM group ISGOVLD ISGOVLD measures the degree of overload of an ISDN services group (ISG). It provides information on the three levels of overload control for an ISG: congestion, overload, and frame discard.

> The ISGOVLD reports show the usage per interval on all of the fields listed below for the observation period. The totals for each group per day are also calculated. It also displays the maximum usage per day for the following areas: All intervals and when that interval ended, the max interval of the Business hours and when that interval ended, and the max of the Off Business Hour Intervals and what time that ended. The ISGOVLD reports are: 21282, 22282, 23282, 24282, 27282. Fields required for group ISGOVLD:

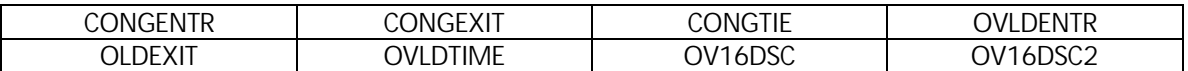

T-2x284 OM ISUPCONN Report

The OM group ISUPCONN (Integrated Services Digital Network User Part Connection) provides information on circuit availability and successful call attempts. This information is used to determine the effects of the surrounding network on integrated services digital network (ISDN) user part (ISUP) performance.

The ISUPCONN report shows the usage per poll interval on all of the fields listed below for the observation period. Totals are displayed at the bottom of the report. It also displays the maximum usage per day for the following areas: All intervals and when that interval ended, the max interval of the Business hours and when that interval ended, and the max of the Off Business Hour Intervals and what time that ended. The ISUPCONN reports: 21284, 22284, 23284, 24284, and 27284.

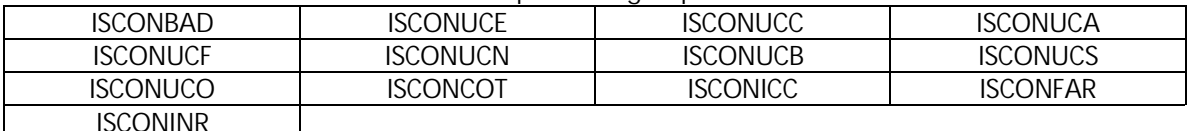

Fields required for group ISUPCONN:

T-2x285 OM ISUPERRS Report

The OM group ISUPERRS (Integrated Services Digital Network User Part Errors) counts abnormal conditions, unexpected messages, and the absence of acknowledgment messages during call setup, call take down, and maintenance procedures on the switch. These counts are used by maintenance personnel to track integrated services digital network user part (ISUP) stability.

The ISUPERRS report shows the usage per poll interval on all of the fields listed below for the observation period. Totals are displayed at the bottom of the report. It also displays the maximum usage per day for the following areas: All intervals and when that interval ended, the max interval of the Business hours and when that interval ended, and the max of the Off Business Hour Intervals and what time that ended. The ISUPERRS reports: 21285, 22285, 23285, 24285, and 27285.

Fields required for group ISUPERRS:

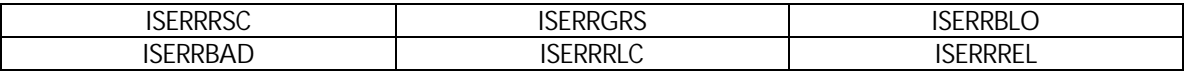

T-2x286 OM ISUPUSAG Report The OM group ISUPUSAG (Integrated Services Digital Network User Part Usage) counts incoming and outgoing integrated services digital network user part (ISUP) messages.

> The ISUPUSAG report shows the usage per poll interval on all of the fields listed below for the observation period. It also calculates the % ORIG and % TERM. Totals are displayed at the bottom of the report. It also displays the maximum usage per day for the following areas: All intervals and when that interval ended, the max interval of the Business hours and when that interval ended, and the max of the Off Business Hour Intervals and what time that ended. The ISUPUSAG reports: 21286, 22286, 23286, 24286, and 27286.

### Fields required for group ISUPUSAG: ISMSGOUT ISMSGIN

T-2x387 OM group LINAC

LINAC (Line access measurements) monitors grade of service for line access. The LINAC indicates the problems which customers' experience in an attempt to access a telephone network through an XMS-based peripheral module (XPM). Counts are made for each line-concentrating module (LCM). Four registers count call attempts, failures, abandons, and tone delays.

The LINAC reports show the usage per interval on all of the fields listed below for the observation period. The totals for each group per day are also calculated. It also displays the maximum usage per day for the following areas: All intervals and when that interval ended, the max interval of the Business hours and when that interval ended, and the max of the Off Business Hour Intervals and what time that ended. The LINAC reports are: 21387, 22387, 23387, 24387, 27387. Fields required for group LINAC:

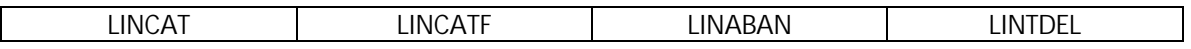

## T-2x287 OM LM Report

OM group LM (Line module maintenance summary) provides maintenance measurements for line modules and remote line modules.

The LM report shows the usage per poll interval on all of the fields listed below for the observation period. Totals are displayed at the bottom of the report. It also displays the maximum usage per day for the following areas: All intervals and when that interval ended, the max interval of the Business hours and when that interval ended, and the max of the Off Business Hour Intervals and what time that ended. The LM reports: 21287, 22287, 23287, 24287, and 27287.

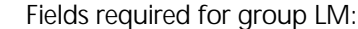

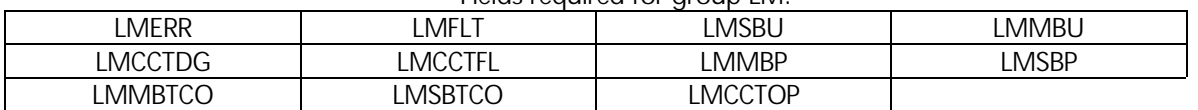

T-2x288 OM LMD Report

OM group LMD (Line Traffic) provides traffic information for the following peripheral modules (PM): remote line modules (RLM), line concentrating modules (LCM), virtual line concentrating modules (VLCM), remote concentrator terminals (RCT), remote concentrator subscribers (RCS), integrated services line modules (ISLM), digital line modules (DLM), very small remotes (VSR), enhanced line concentrating modules (ELCM),

integrated services digital network (ISDN) line concentrating modules (LCMI), intelligent peripheral equipment (IPE) line modules (LM).

The LMD report shows the usage per poll interval on all of the fields listed below for the observation period. It also calculates the CCS per Attempt, % ORIG and % TERM. Totals are displayed at the bottom of the report. It also displays the maximum usage per day for the following areas: All intervals and when that interval ended, the max interval of the Business hours and when that interval ended, and the max of the Off Business Hour Intervals and what time that ended. LM lines and CCS/Lines are also shown in the max usage section. The LMD reports: 21288, 22288, 23288, 24288, and 27288.

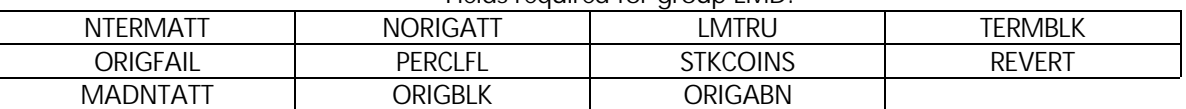

Fields required for aroup LMD:

T-2x399 OM LMD OML/TML Switching Report OM group LMD OML/TML Switching report shows the usage per interval for the following fields for the observation period: INC Peg NTERMATT, Orig. Peg NORIGATT, Total INC & Orig. Peg, Term BLK, Orig. BLK % TML, % OML, CCS LMTRU, MOU and Avg. Holding Time (minutes). Daily Totals are displayed at the bottom of the report. It also displays the maximum usage per day for the following areas: All intervals and when that interval ended, the max interval of the Business hours and when that interval ended, and the max of the Off Business Hour Intervals and what time that ended. Fields required for aroup LMD:

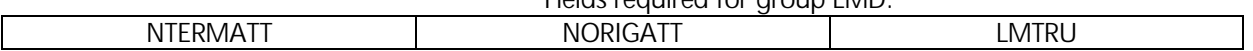

T-2x289 OM LNP Report

OM group LNP (local number portability) allows subscribers to change service providers and retain a directory number (DN).

The LNP report shows the usage per poll interval on all of the fields listed below for the observation period. Totals are displayed at the bottom of the report. It also displays the maximum usage per day for the following areas: All intervals and when that interval ended, the max interval of the Business hours and when that interval ended, and the max of the Off Business Hour Intervals and what time that ended. The LNP reports: 21289, 22289, 23289, 24289, and 27289.

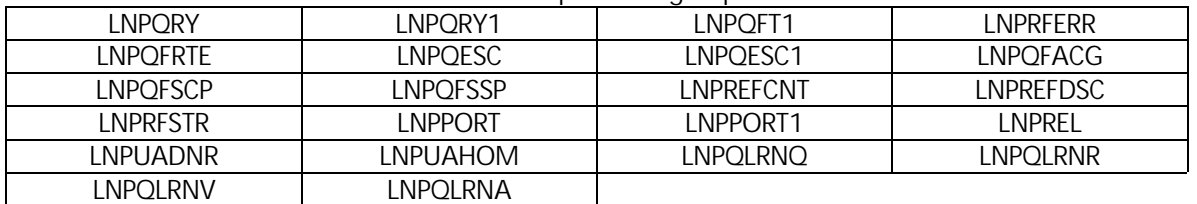

Fields required for group LNP:

T-2x290 OM group MTXDCALL

MTXDCALL (Mobile telephone exchange data calls) counts the usage of each of the four types of data call: CDMA\_ASYNC\_96--CDMA asynchronous data (rate 9.6), CDMA\_ASYNC\_144--CDMA asynchronous data (rate 14.4), CDMA\_G3FAX\_96--CDMA group 3 fax (rate 9.6), and CDMA\_G3FAX\_144--CDMA group 3 fax (rate 14.4).

The MTXDCALL reports show the usage per interval on all of the fields listed below for the observation period. The totals for each group per day are also calculated. It also displays the maximum usage per day for the following areas: All intervals and when that interval ended, the max interval of the Business hours and when that interval ended, and the max of the Off Business Hour Intervals and what time that ended. The MTXDCALL reports are: 21290, 22290, 23290, 24290, 27290. Fields required for group MTXDCALL:

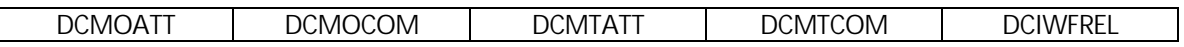

T-2x291 OM group MWTCAR

MWTCAR (Message waiting call request) provides information on feature use and traffic measurements. This OM also provides information on failures that result from a lack of software and hardware resources for the following features: Integrated Business Network (IBN), Message Waiting (MWT), Call Request (CAR), Call Memory (CM), Call Covering (CCV), or CLASS Message Waiting Indicator (CMWI). The MWTCAR reports can be displayed in a condensed or a non-condensed fashion.

The MWTCAR reports show the usage per interval on all of the fields listed below for the observation period. The totals for each group per day are also calculated. It also displays the maximum usage per day for the following areas: All intervals and when that interval ended, the max interval of the Business hours and when that interval ended, and the max of the Off Business Hour Intervals and what time that ended. The MWTCAR reports are: 21291, 22291, 23291, 24291, 27291.

| MWTATT   | <b>MWTACT</b>  | <b>MWTDFACT</b> | <b>MWTOVFI</b> | <b>MWTOUFRY</b> | CARATT          |  |  |
|----------|----------------|-----------------|----------------|-----------------|-----------------|--|--|
| CARFAIL  | CAROVEL        | CARODACT        | CARTDACT       | CARDOVEL        | <b>CARRETRV</b> |  |  |
| CARREAIL | CARROVFI       | CMATT           | CMEAIL         | <b>CMOVEL</b>   | CCVATT          |  |  |
| CCVEAIL  | <b>CCVOVEL</b> | CMWIACT         | CMWIDACT       | CMWINACK        | <b>CMWITRMS</b> |  |  |
| CMWIUNAV | <b>CMWISW</b>  | CMWRACT         | CMWRDACT       | <b>CMWRDNAC</b> | CMWRDNDA        |  |  |

Fields required for OM group MWTCAR:

T-2x292 OM NARUSAGE Report OM group NARUSAGE (Network Access Registers Usage) provides information about network access registers.

> The NARUSAGE report shows the usage per poll interval on all of the fields listed below for the observation period. Totals are displayed at the bottom of the report. It also displays the maximum usage per day for the following areas: All intervals and when that interval ended, the max interval of the Business hours and when that interval ended, and the max of the Off Business Hour Intervals and what time that ended. The NARUSAGE reports: 21292, 22292, 23292, 24292, and 27292.

> > Fields required for group NARUSAGE:

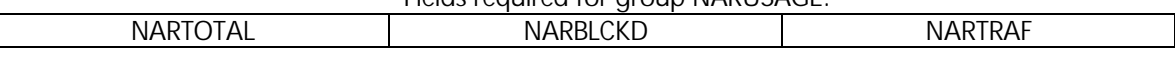

T-2x362 OM group NMC NMC (Network Module controller Maintenance Summary) counts errors and failures to recover from errors in speech connections, in-server message links between network modules and peripheral modules, and in-service network module controllers. This OM group also records if out-of-service network modules, network module ports, and junctors are system busy or manual busy.

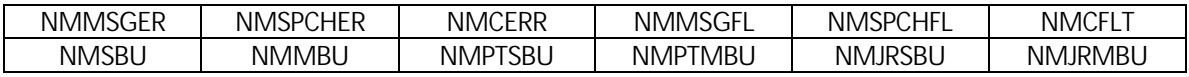

T-2x293 OM group OAINQMS OAINQMS (Operator Service System Advanced Intelligent Network Queue Management System) provides peg counts for OSSAIN calls on a per queue basis. It provides counts for calls that request an OSSAIN session from the QMS call agent and manager (CAM) and also counts on the action taken by the CAM in response to the request.

The OAINQMS reports show the usage per interval on all of the fields listed below for the observation period. The totals for each group per day are also calculated. It also displays the maximum usage per day for the following areas: All intervals and when that interval ended, the max interval of the Business hours and when that interval ended, and the max of the Off Business Hour Intervals and what time that ended. The OAINQMS reports are: 21293, 22293, 23293, 24293, and 27293.

Fields required for group OAINQMS:

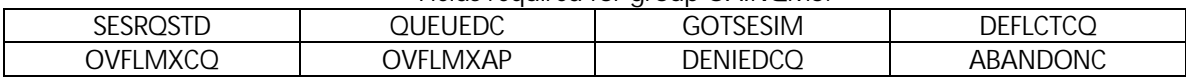

T-2x294 OM group OAPCALP3

OAPCALP3 (Open Automated Protocol Call Processing 3) contains a register for each call processing and non-call processing operation and response message defined in the OAP protocol. The purpose of the registers in this OM group is to track usage of the operations and responses. These OM registers are pegged on a per session pool basis for call processing and session pool operations and are pegged on a per node basis for node maintenance operations.

The OAPCALP3 reports show the usage per interval on all of the fields listed below for the observation period. The totals for each group per day are also calculated. It also displays the maximum usage per day for the following areas: All intervals and when that interval ended, the max interval of the Business hours and when that interval ended, and the max of the Off Business Hour Intervals and what time that ended. The OAPCALP3 reports are: 21294, 22294, 23294, 24294, and 27294.

Fields required for group OAPCALP3:

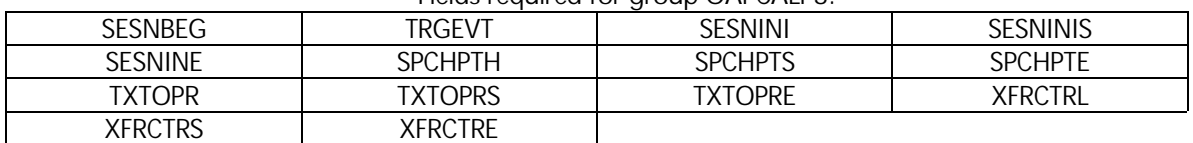

T-2x295 OM OFZ Report

OM group OFZ (Office Traffic Summary) provides information for traffic analysis. The OM group OFZ uses a primary route scoring philosophy. This OM group differs from OTS because OFZ counts calls for the intended destination, not the destination where the call terminates.

The OFZ report shows the usage per poll interval on all of the fields listed below for the observation period. Totals are displayed at the bottom of the report. It also displays the maximum usage per day for the following areas: All intervals and when that interval ended, the max interval of the Business hours and when that interval ended, and the max of the Off Business Hour Intervals and what time that ended. The OFZ reports: 21295, 22295, 23295, 24295, and 27295.

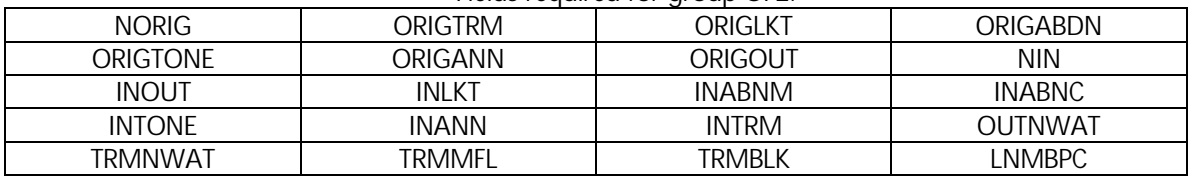

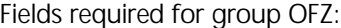

OM group OFZ2 is an extension of the OM group OFZ. The OFZ2 report shows the usage per poll interval on all of the fields listed below for the observation period. Totals are displayed at the bottom of the report. It also displays the maximum usage per day for the following areas: All intervals and when that interval ended, the max interval of the Business hours and when that interval ended, and the max of the Off Business Hour Intervals and what time that ended. The OFZ2 reports are 21296, 22296, 23296, 24296 and 25296. Fields required for group OFZ2:

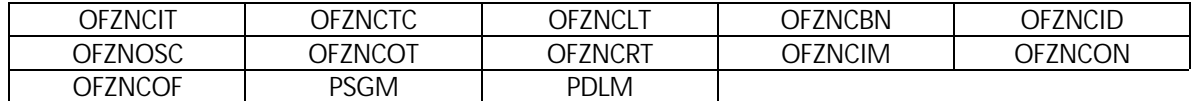

T-2x297 OM OMMTX Report

OM group OMMTX (Operational Measurement Mobile Telephone Exchange) pegs the events that apply specifically to a subscriber unit.

The OMMTX report shows the usage per poll interval on all of the fields listed below for the observation period. A ratio for each attempted and completed type is listed also. This report also calculates TOT ATTS, MMATTS/TOT ATTS, CALL ATTS and CALL COMP. The last column of the report is a % column calculates CALL COMP divided by CALL ATTS. Totals are displayed at the bottom of the report. It also displays the maximum usage per day for the following areas: All intervals and when that interval ended, the max interval of the Business hours and when that interval ended, and the max of the Off Business Hour Intervals and what time that ended. The OMMTX reports: 21297, 22297, 23297, 24297, and 27297.

## Fields required for group OMMTX:

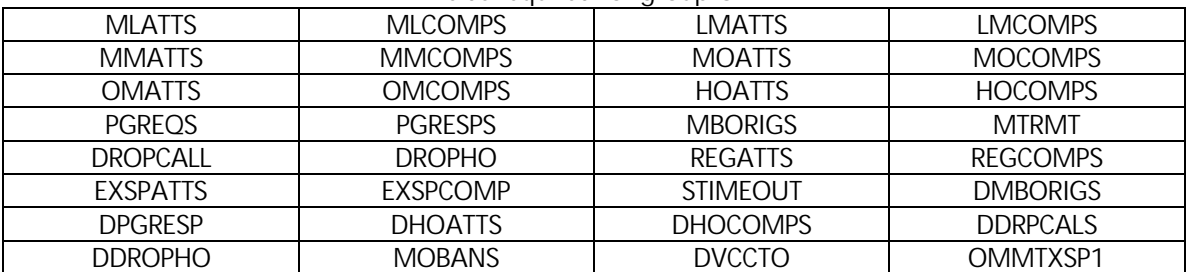

T-2x298 OM OMMTX3 Report OM group OMMTX3 (Operational Measurement Mobile Telephone Exchange 3) is pegged to record the mobile call processing events such as the number of mobile registrations. The registers n this group are used to engineer the load balancing among the cells.

> The OMMTX3 reports show the usage per interval on all of the fields listed below for the observation period. The totals for each group per day are also calculated. It also displays the maximum usage per day for the following areas: All intervals and when that interval ended, the max interval of the Business hours and when that interval ended, and the max of the Off Business Hour Intervals and what time that ended. The OMMTX3 reports: 21298, 22298, 23298, 24298, and 27298.

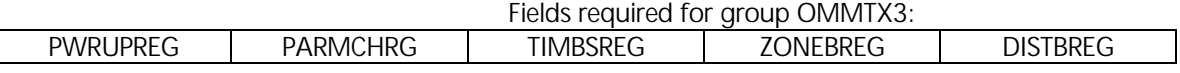

T-2x299 OM OMMTXHO Report

OM group OMMTXHO (Operational Measurement Mobile Telephone Exchange Handoff) pegs the events that apply to handoff-related information including attempted and completed handoffs.

The OMMTXHO reports show the usage per interval on all of the fields listed below for the observation period. The totals for each group per day are also calculated. It also displays the maximum usage per day for the following areas: All intervals and when that interval ended, the max interval of the Business hours and when that interval ended, and the max of the Off Business Hour Intervals and what time that ended. The OMMTXHO reports: 21299, 22299, 23299, 24299, and 27299.

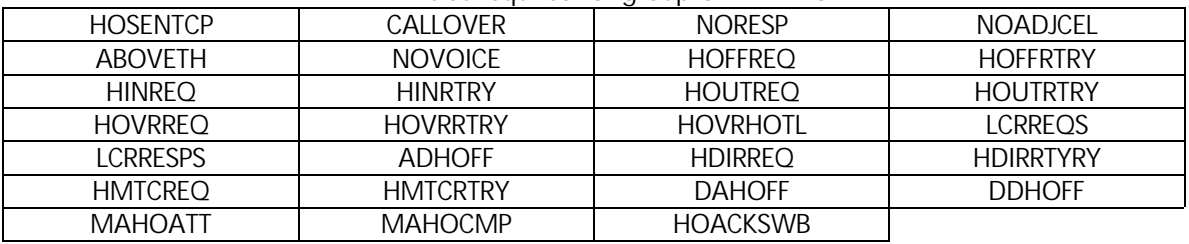

#### Fields required for group OMMTXHO:

T-2x300 OM ONI Report

OM group ONI (Operation Number Identification) provides information about centralized automatic message accounting (CAMA) calls that use ONI. The ONI allows a CAMA operator on the line to receive the calling number. The CAMA operator enters the calling number in the CAMA equipment for billing purposes.

The ONI reports show the usage per interval on all of the fields listed below for the observation period. The totals for each group per day are also calculated. It also displays the maximum usage per day for the following areas: All intervals and when that interval ended, the max interval of the Business hours and when that interval ended, and the max of the Off Business Hour Intervals and what time that ended. The ONI reports: 21300, 22300, 23300, 24300 and 27300.

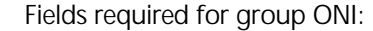

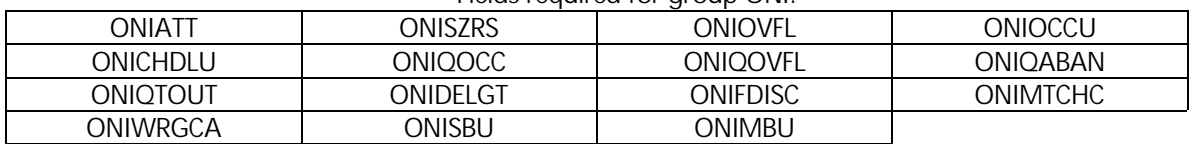

T-2x301 OM OTS Report

OM group OTS (Office Traffic Summary) counts calls by source and destination. Sources can be trunk, line, or system generated.

The OTS reports show the usage per interval on all of the fields listed below for the observation period. The totals for each group per day are also calculated. It also displays the maximum usage per day for the following areas: All intervals and when that interval ended, the max interval of the Business hours and when that interval ended, and the max of the Off Business Hour Intervals and what time that ended. The OTS reports: 21301, 22301, 23301, 24301, and 27301.

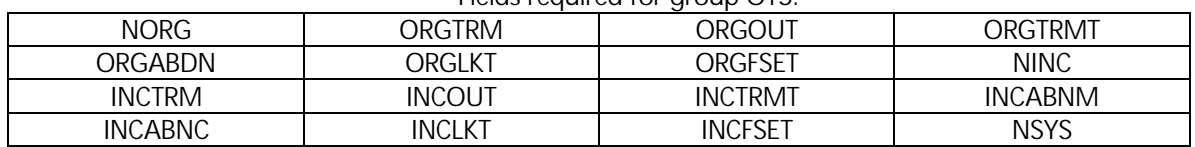

### Fields required for aroup OTS:

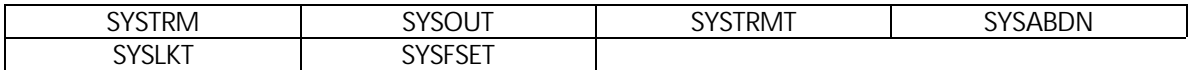

T-2x304 OM group PM PM (Peripheral Modules) counts errors, faults, and maintenance state changes for DMS peripheral modules with node numbers. This group performs separate counts for each PM that associates with a DMS switch. The data shows the performance of PMs.

> The PM reports show the usage per interval on all of the fields listed below for the observation period. The totals for each group per day are also calculated. It also displays the maximum usage per day for the following areas: All intervals and when that interval ended, the max interval of the Business hours and when that interval ended, and the max of the Off Business Hour Intervals and what time that ended. The PM reports: 21304, 22304, 23304, 24304, 27304. Fields required for OM group PM:

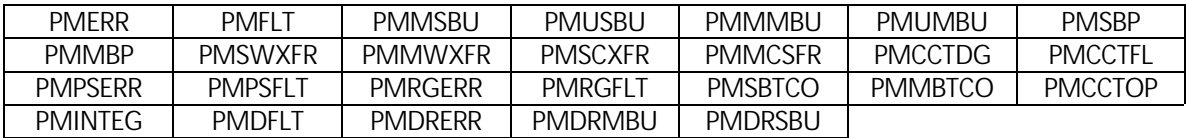

T-2x305 OM group PM1

PM1 (Peripheral module single-unit maintenance summary) provides information on the following: errors, faults, and system- and manual-busy use for single-unit peripheral modules (PM without node numbers). This group supplies the data that shows the performance of PM groups.

The PM1 reports show the usage per interval on all of the fields listed below for the observation period. The totals for each group per day are also calculated. It also displays the maximum usage per day for the following areas: All intervals and when that interval ended, the max interval of the Business hours and when that interval ended, and the max of the Off Business Hour Intervals and what time that ended. The PM1 reports: 21305, 22305, 23305, 24305, 27305. Fields required for OM group PM:

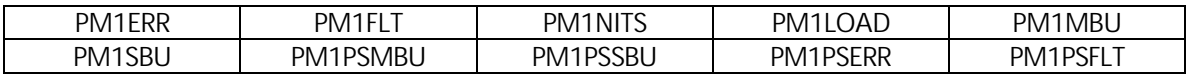

T-2x306 OM group PM2 PM2 (Dual-unit peripheral module maintenance summary) provides information on the performance of dual-unit peripheral modules (PM) of type IPML (without node numbers). The PM2 also collects data for the single-unit very small remote (VSR) PMs. T

> The PM2 reports show the usage per interval on all of the fields listed below for the observation period. The totals for each group per day are also calculated. It also displays the maximum usage per day for the following areas: All intervals and when that interval ended, the max interval of the Business hours and when that interval ended, and the max of the Off Business Hour Intervals and what time that ended. The PM2 reports are: 21306, 22306, 23306, 24306, 27306. Fields required for OM group PM2:

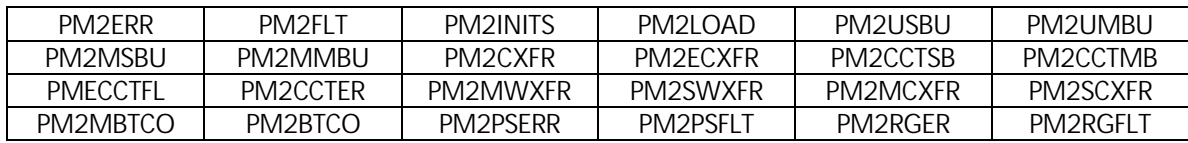

T-2x307 OM group PRADCHL2

PRADCHL2 (PRA D-channel layer 2 performance summary) monitors the layer 2 (Q.921) traffic that travels over the primary access (PRA) D channels in the integrated services digital network (ISDN) peripherals (i.e.,ISDN digital trunk controller - DTCI, the line trunk controller - LTC, or the Spectrum Peripheral Module - SPM).

The PRADCHL2 reports show the usage per interval on all of the fields listed below for the observation period. The totals for each group per day are also calculated. It also displays the maximum usage per day for the following areas: All intervals and when that interval ended, the max interval of the Business hours and when that interval ended, and the max of the Off Business Hour Intervals and what time that ended. The PRADCHL2 reports are: 21307, 22307, 23307, 24307, 27307. Fields required for OM group PRADCHL2:

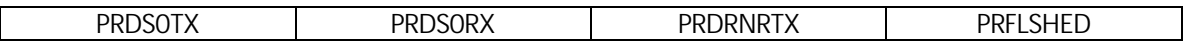

T-2x308 OM group PRAFAC PRAFAC (Primary rate access facility) measures message traffic that is generated by network ring again (NRAG) on primary rate access (PRA) D channels. NRAG on PRA uses connectionless signaling on PRA, that is, no call is present.

> The PRAFAC reports show the usage per interval on all of the fields listed below for the observation period. The totals for each group per day are also calculated. It also displays the maximum usage per day for the following areas: All intervals and when that interval ended, the max interval of the Business hours and when that interval ended, and the max of the Off Business Hour Intervals and what time that ended. The PRAFAC reports are: 21308, 22308, 23308, 24308, 27308. Fields required for OM group PRAFAC:

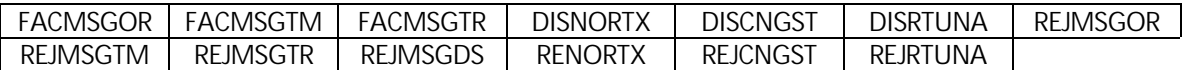

T-2x309 OM group PRP PRP (Pre-route Peg) counts call attempts to specific codes. It provides network management statistics that are used for traffic studies. The registers of PRP indicate when code block (CBK) controls should be implemented.

> The PRP reports show the usage per interval on the field "PRPCNT" for the observation period. The totals for each group per day are also calculated. It also displays the maximum usage per day for the following areas: All intervals and when that interval ended, the max interval of the Business hours and when that interval ended, and the max of the Off Business Hour Intervals and what time that ended. The PRP reports are: 21309, 22309, 23309, 24309, 27309. Field required for OM group PRP: PRPCNT

T-2x310 OM QMSACT Report OM group QMSACT (Queue Management System Activity) records events that occur in the Queue Management System call and agent manager (QMS CAM) when the QMS CAM interacts with other applications.

> There are two sections to the QMSACT report. The summary section (listed first) and the detail section. This report shows the usage per poll interval on all of the fields listed below for the observation period for each selected group. The totals for each group per day are also calculated. It also displays the maximum usage per day for the following areas: All intervals and when that interval ended, the max interval of the Business hours and when that interval ended, and the max of the Off Business Hour Intervals and what time that ended. The QMSACT reports: 21310, 22310, 23310, 24310, and 27310.

> > Fields required for group QMSACT:

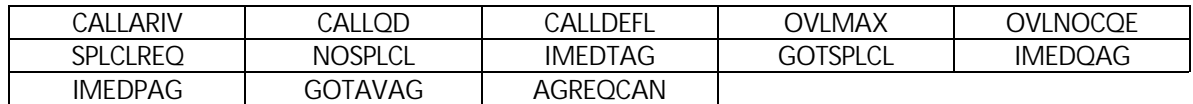

T-2x311 OM QMSDATA Report OM group QMSDATA records events in the Queue Management System call and agent manager (QMS CAM). The system searches call and agent queues in response to requests from QMS applications.

> There are two sections to the QMSDATA report. The summary section (listed first) and the detail section. This report shows the usage per poll interval on all of the fields listed below for the observation period for each selected group. The totals for each group per day are also calculated. It also displays the maximum usage per day for the following areas: All intervals and when that interval ended, the max interval of the Business hours and when that interval ended, and the max of the Off Business Hour Intervals and what time that ended. QMSDATA reports: 21311, 22311, 23311, 24311, and 27311.

> > Fields required for group OMSDATA:

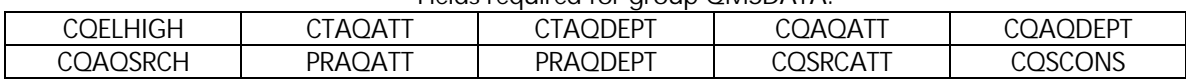

T-2x312 OM RADR Report

OM group RADR provides information about receiver attachment delay recorder tests. It generates test call originations to determine the interval between a request and a connection for attachment to a receiver.

The RADR report shows the usage per poll interval on all of the fields listed below for the observation period for each selected group. The % Receiver ATT. Delay > 3 seconds is also shown for each field and interval. The totals for each group per day are also calculated. It also displays the maximum usage per day for the following areas: All intervals and when that interval ended, the max interval of the Business hours and when that interval ended, and the max of the Off Business Hour Intervals and what time that ended. The RADR reports: 21312, 22312, 23312, 24312, and 27312.

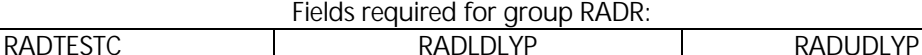

T-2x313 OM RCF Report OM group RCF counts remote call forwarded calls to toll offices with centralized automatic message accounting (CAMA) billing systems. RCF also counts remote call forwarded calls to intertoll trunks in local automatic message accounting (LAMA) offices. Two registers count call forward attempts and calls the system fails to forward. The usage register records if remote call forwarded calls are in progress.

> The RCF report shows the usage per poll interval on all of the fields listed below for the observation period. This report also calculates % COMP and AVG HT. Totals are displayed at the bottom of the report. It also displays the maximum usage per day for the following areas: All intervals and when that interval ended, the max interval of the Business hours and when that interval ended, and the max of the Off Business Hour Intervals and what time that ended. The RCF reports: 21313, 22313, 23313, 24313, and 27313.

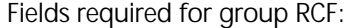

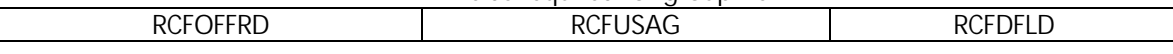

T-2x314 OM RCVR Report

OM group RCVR counts successful and failed attempts to obtain receiver circuits in the DMS.

The RCVR report shows the usage per poll interval on all of the fields listed below for the observation period. This report also calculates % OVFL, AVG HT, % REF MF, % Receiver Utilization, and # of Receivers Required. Totals are displayed at the bottom of the report. It also displays the maximum usage per day for the following areas: All intervals and when that interval ended, the max interval of the Business hours and when that interval ended, and the max of the Off Business Hour Intervals and what time that ended. The RCVR reports: 21314, 22314, 23314, 24314, and 27314.

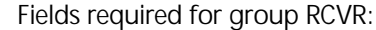

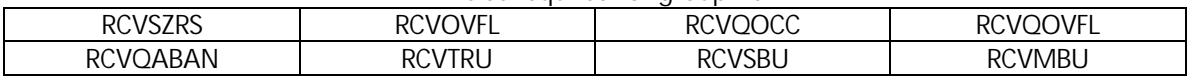

T-2x315 OM group RLCDIS RCLCDIS (Remote line concentrating module intraswitched calls) provides information on traffic for intraswitched calls in a remote line concentrating module (RLCM) or an intraswitch remote line concentrating module (IRLCM). Intraswitching enables an RLCM or IRLCM to switch calls internally when RLCM or IRLCM service the calling and called parties.

> The RLCDIS reports show the usage per interval on all of the fields listed below for the observation period. The totals for each group per day are also calculated. It also displays the maximum usage per day for the following areas: All intervals and when that interval ended, the max interval of the Business hours and when that interval ended, and the max of the Off Business Hour Intervals and what time that ended. The RCLCDIS reports are: 21315, 22315, 23315, 24315, 27315. Fields required for OM group RCLCDIS:

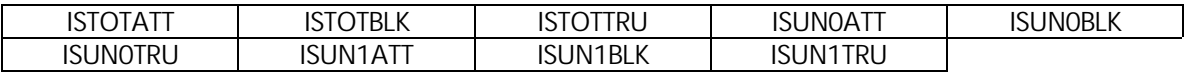

T-2x316 OM RSCIR Report

OM group RSCIR (Remote Switching Center Inter-Switching Channel Traffic) evaluates traffic loads on inter-switching channels. Inter-switching channels are channels on the DS-1 links that connect two remote switching centers (RSC) located at a remote site.

The RSCIR report shows the usage per poll interval on all of the fields listed below for the observation period. This report also calculates % L/L BLK, % L/T BLK, % T/L BLK and % T/T BLK. Totals are displayed at the bottom of the report. It also displays the maximum usage per day for the following areas: All intervals and when that interval ended, the max interval of the Business hours and when that interval ended, and the max of the Off Business Hour Intervals and what time that ended. The RSCIR reports: 21316, 22316, 23316, 24316, and 27316.

Fields required for aroup RSCIR:

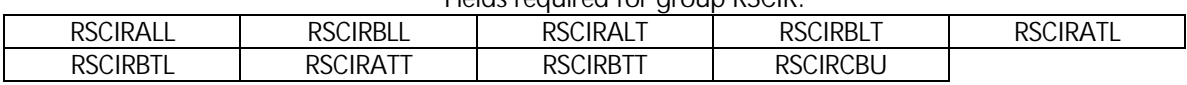

T-2x317 OM RSCIS Report

OM group RSCIS (Remote Switching Center Intra-Switching Traffic) evaluates traffic loads on intra-switching channels in a remote-switching center.

The RSCIS report shows the usage per poll interval on all of the fields listed below for the observation period. This report also calculates % L/L BLK, % L/T BLK, % T/L BLK and % T/T

BLK. Totals are displayed at the bottom of the report. It also displays the maximum usage per day for the following areas: All intervals and when that interval ended, the max interval of the Business hours and when that interval ended, and the max of the Off Business Hour Intervals and what time that ended. The RSCIS reports: 21317, 22317, 23317, 24317, and 27317.

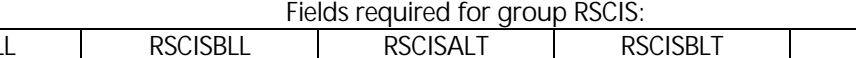

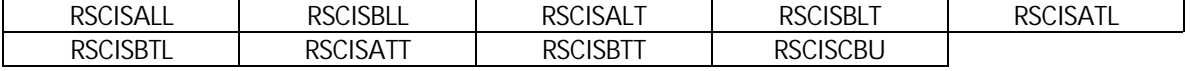

T-2x318 OM group SCA

SCA (Selective Call Acceptance) monitors the use of the SCA feature. You can obtain this feature alone or as part of the universal access group.

The SCA reports show the usage per interval on all of the fields listed below for the observation period. The totals for each group per day are also calculated. It also displays the maximum usage per day for the following areas: All intervals and when that interval ended, the max interval of the Business hours and when that interval ended, and the max of the Off Business Hour Intervals and what time that ended. The SCA reports are: 21318, 22318, 23318, 24318, 27318. Fields required for group SCA:

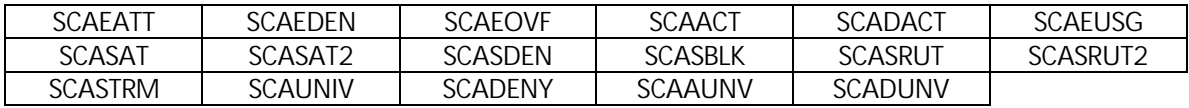

T-2x319 OM group SCF

SCF (Selective Call Forwarding) monitors the use of the SCF feature. This feature can be obtained alone or as part of the universal access group of features.

The SCF reports show the usage per interval on all of the fields listed below for the observation period. The totals for each group per day are also calculated. It also displays the maximum usage per day for the following areas: All intervals and when that interval ended, the max interval of the Business hours and when that interval ended, and the max of the Off Business Hour Intervals and what time that ended. The SCF reports are: 21319, 22319, 23319, 24319, 27319. Fields required for group SCF:

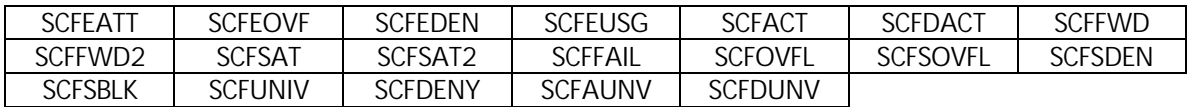

T-2x320 OM group SCRJ

SCRJ (Selective Call Rejection) provides information on the SCRJ feature. This feature can be obtained alone or as part of the universal access group of features.

The SCRJ reports show the usage per interval on all of the fields listed below for the observation period. The totals for each group per day are also calculated. It also displays the maximum usage per day for the following areas: All intervals and when that interval ended, the max interval of the Business hours and when that interval ended, and the max of the Off Business Hour Intervals and what time that ended. The SCRJ reports are: 21320, 22320, 23320, 24320, 27320. Fields required for group SCRJ:

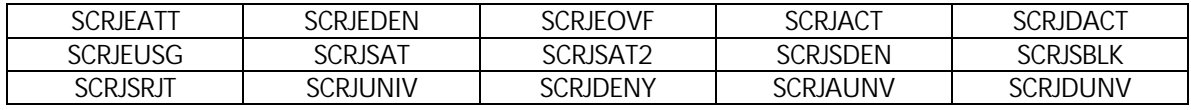

T-2x321 OM SITE for RLM Report

OM group SITE for RLM provides information on traffic-related counts and dial-tone speed recording (DTSR) for remote sites. The operating company uses DTSR to measure the ability of the switch to retain data.

The SITE for RLM report shows the usage per poll interval on all of the fields listed below for the observation period. This report also calculates the % intrasit, % dp\_delay and % dt\_delay. Totals are displayed at the bottom of the report. It also displays the maximum usage per day for the following areas: All intervals and when that interval ended, the max interval of the Business hours and when that interval ended, and the max of the Off Business Hour Intervals and what time that ended. The SITE for RLM reports: 21321, 22321, 23321, 23214, and 27321.

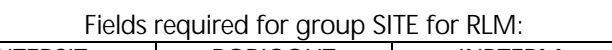

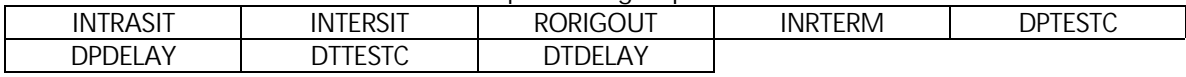

T-2x322 OM SITE for RPM Report OM group SITE for RPM provides information on traffic-related counts and dial-tone speed recording (DTSR) for sites using remote peripheral modules (RPM).

> The SITE for RPM report shows the usage per poll interval on all of the fields listed below for the observation period. This report also calculates the % INTRASIT, % LM\_DP\_DEL, % LM\_DT\_DEL, % LCM\_DP\_DE, % LCM\_DT\_DE, % LCM\_KS\_DE, % RCT\_DP\_DE, % RCT\_DT\_DE and % DLMKS\_DEL. Totals are displayed at the bottom of the report. It also displays the maximum usage per day for the following areas: All intervals and when that interval ended, the max interval of the Business hours and when that interval ended, and the max of the Off Business Hour Intervals and what time that ended. The SITE for RPM reports: 21322, 22322, 23322, 24322, and 27322.

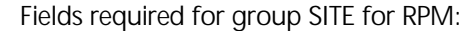

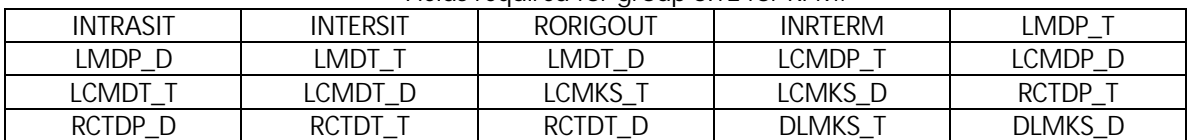

T-2x323 OM group SITE2 SITE2 (Traffic and tone speed recording, remote site 2) provides information on trafficrelated counts and dial-tone speed recording (DTSR) for offices with lines connected to the following types of sites: remote concentrator SLC-96 (RCS), and remote carrier urban (RCU), remote digital terminal (RDT).

> The SITE2 reports show the usage per interval on all of the fields listed below for the observation period. The totals for each group per day are also calculated. It also displays the maximum usage per day for the following areas: All intervals and when that interval ended, the max interval of the Business hours and when that interval ended, and the max of the Off Business Hour Intervals and what time that ended. The SITE2 reports are: 21323, 22323, 23323, 24323, 27323. Fields required for OM group SITE2:

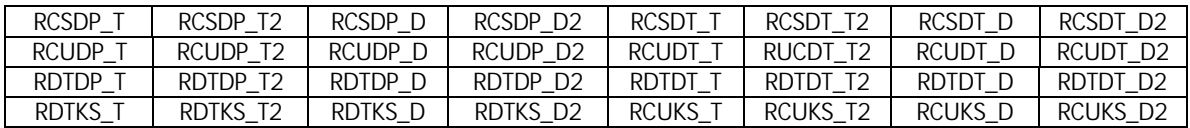

## T-2x324 OM group SLLNK SLLNK (SL-100 link) provides information about the status of the outgoing datalink and the number of messages it can handle.

The SLLNK reports show the usage per interval on all of the fields listed below for the observation period. The totals for each group per day are also calculated. It also displays the maximum usage per day for the following areas: All intervals and when that interval ended, the max interval of the Business hours and when that interval ended, and the max of the Off Business Hour Intervals and what time that ended. The SLLNK reports are: 21324, 22324, 23324, 24324, 27324. Fields required for OM group SLLNK:

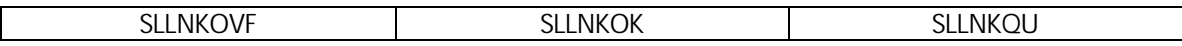

T-2x370 OM group SLLNKINC SLLNKINC (SL-100 incoming link) provides information on the status of the incoming data link and the number of messages it can handle.

> The SLLNKINC reports show the usage per interval on all of the fields listed below for the observation period. The totals for each group per day are also calculated. It also displays the maximum usage per day for the following areas: All intervals and when that interval ended, the max interval of the Business hours and when that interval ended, and the max of the Off Business Hour Intervals and what time that ended. The SLLNKINC reports are: 21370, 22370, 23370, 24370, 27370. Fields required for OM group SLLNKINC:

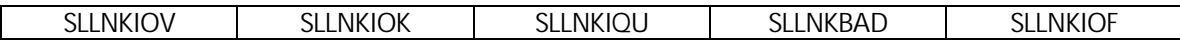

T-2x325 OM SOTS Report OM group SOTS (Supplementary office traffic summary) counts calls the system routes to generalized no-circuit treatment (GNCT). These registers provide information on outgoing and terminating network performance.

> The SOTS report shows the usage per poll interval on all of the fields listed below for the observation period. Totals are displayed at the bottom of the report. It also displays the maximum usage per day for the following areas: All intervals and when that interval ended, the max interval of the Business hours and when that interval ended, and the max of the Off Business Hour Intervals and what time that ended. The SOTS reports: 21325, 22325, 23325, 24325, and 27325.

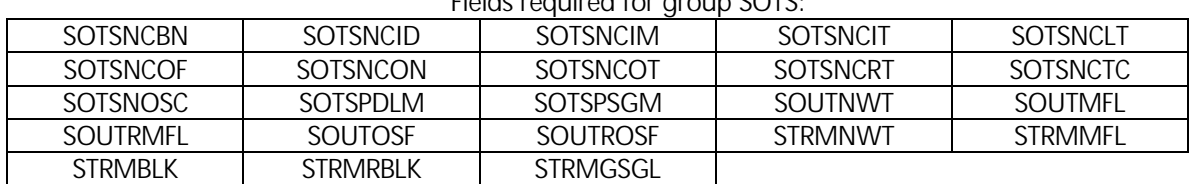

Fields required for group SOTS:

T-2x326 OM STN Report

OM group STN (Special Tones) provides information about special tones broadcast from trunk cards in the maintenance trunk modules.

The STN report shows the usage per poll interval on all of the fields listed below for the observation period. This report also calculates the % Overflow. Totals are displayed at the bottom of the report. It also displays the maximum usage per day for the following areas: All intervals and when that interval ended, the max interval of the Business hours and when that interval ended, and the max of the Off Business Hour Intervals and what time that ended. The STN reports: 21326, 22326, 23326, 24326, and 27326.

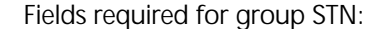

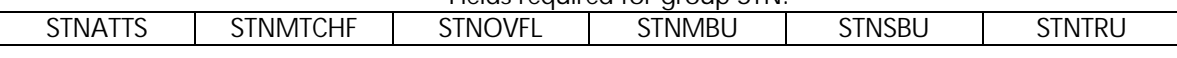

T-2x371 OM group SVCT

SVCT (Service Circuits) provides information on service circuits.

The SVCT reports show the usage per interval on all of the fields listed below for the observation period. The totals for each group per day are also calculated. It also displays the maximum usage per day for the following areas: All intervals and when that interval ended, the max interval of the Business hours and when that interval ended, and the max of the Off Business Hour Intervals and what time that ended. The SVCT reports are: 21371, 22371, 23371, 24371, 27371. Fields required for group SVCT:

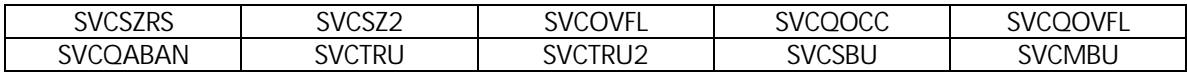

T-2x327 OM TCAPUSAG Report

OM group TCAPUSAG (Transaction Capabilities Application Part Usage Measurements) records the use of transaction capabilities application part (TCAP) for each subsystem. Examples of transaction capabilities: messages, transaction and components.

The TCAPUSAG report shows the usage per poll interval on all of the fields listed below for the observation period. Totals are displayed at the bottom of the report. It also displays the maximum usage per day for the following areas: All intervals and when that interval ended, the max interval of the Business hours and when that interval ended, and the max of the Off Business Hour Intervals and what time that ended. The TCAPUSAG reports: 21327, 22327, 23327, 24327, and 27327.

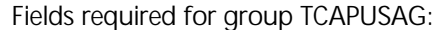

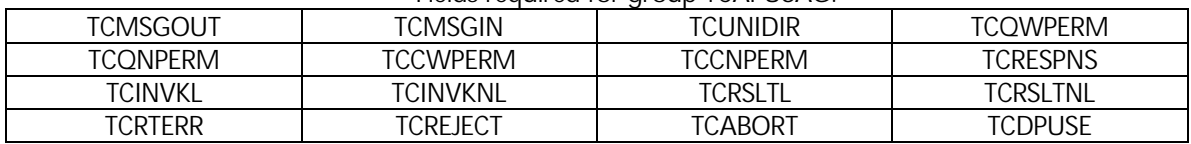

T-2x328 OM TFCANA Report

OM group TFCANA (traffic separation/traffic analysis) provides information on call attempts, call setup time, and call connect time. The information occurs at source-trafficseparation and destination-traffic-separation intersections.

The TFCANA report shows the usage per poll interval on all of the fields listed below for the observation period. Totals are displayed at the bottom of the report. This report also calculates the ORIG USG (TFANSU-TFANCU), TERM USG (TFANCU), ORIG usage (usage in the selected unit), TERM usage (usage in the selected unit), TOTAL usage (ORIG usage  $+$ TERM usage), ORIG AVG HT, TERM AVG HG and TOTAL AVG HT. It also displays the maximum usage per day for the following areas: All intervals and when that interval ended, the max interval of the Business hours and when that interval ended, and the max of the Off Business Hour Intervals and what time that ended. The TFCANA reports: 21328, 22328, 23328, 24328, and 27328.

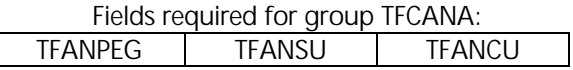

T-2x360 OM group TLDNPOM

TLDNPOM (Temporary Local Directory Number Pools OMs) allows the cellular carrier to ensure that call delivery attempts are rarely blocked by engineering each temporary local directory number (TLDN) pool with the proper number of TLDNs.

The TLDNPOM reports show the usage per interval on all of the fields listed below for the observation period. The totals for each group per day are also calculated. It also displays the maximum usage per day for the following areas: All intervals and when that interval ended, the max interval of the Business hours and when that interval ended, and the max of the Off Business Hour Intervals and what time that ended. The TLDNPOM reports: 21360, 22360, 23360, 24360, and 27360. Fields required for group TLDNPOM:

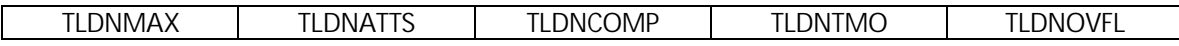

T-2x363 OM group TM

TM (trunk modules) counts errors, faults, and maintenance state transitions for trunk modules, maintenance trunk modules, and remote service modules.

The TM reports show the usage per interval on all of the fields listed below for the observation period. The totals for each group per day are also calculated. It also displays the maximum usage per day for the following areas: All intervals and when that interval ended, the max interval of the Business hours and when that interval ended, and the max of the Off Business Hour Intervals and what time that ended. The TM reports: 21363, 22363, 23363, 24363, and 27363. Fields required for group TM:

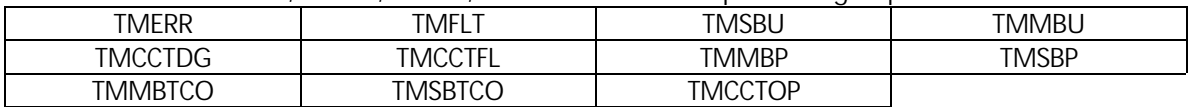

T-2x329 OM TONE Report

OM group TONE provides information on traffic for tone generators. The OM group TONE contains two peg registers, TONEATT and TONEOVFL.

The TONE report shows the usage per poll interval on all of the fields listed below for the observation period. Totals are displayed at the bottom of the report. The TONE OVFL % is also calculated. It also displays the maximum usage per day for the following areas: All intervals and when that interval ended, the max interval of the Business hours and when that interval ended, and the max of the Off Business Hour Intervals and what time that ended. The TONE reports: 21329, 22329, 23329, 24329, and 27329.

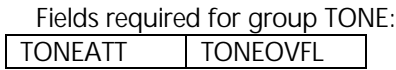

T-2x330 OM TOPSDACC Report OM group TOPSDACC (Traffic Operator Position System Directory Assistance Call Completion) counts call completions that are handled by an operator and by Automatic Directory Assistance Call Completion (ADACC). ADACC allows a subscriber making directory assistance (DA) call to be connected to the requested number without originating a new call. The subscriber can be connected to the requested number manually by an operator, or automatically by an audio response unit (ARU).

> There are 2 sections to the TOPSDACC report, the summary section and the detail section. The summary section shows the totals for sections of poll intervals. The detail section shows the usage per poll interval on all of the fields listed below for the observation period. Totals are displayed at the bottom of the report. It also displays the maximum usage per day for the following areas: All intervals and when that interval ended, the max interval of the Business hours and when that interval ended, and the max of the Off

Business Hour Intervals and what time that ended. The TOPSDACC reports: 21330, 22330, 23330, 24330, and 27330.

### Fields required for group TOPSDACC:

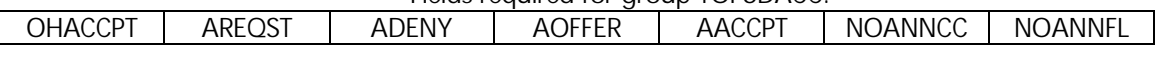

T-2x331 OM TOPSQMS Report OM group TOPSQMS (TOPS queue management system) records queuing events for TOPS calls that request an operator position from the queue management system (QMS) call and agent manager (CAM). TOPSQMS also records the action taken by the QMS CAM, in response to these requests. The queuing events are counted for each call queue.

> There are 2 sections to the TOPSQMS report, the summary section and the detail section. The summary section shows the totals for sections of poll intervals. The detail section shows the usage per poll interval on all of the fields listed below for the observation period. Totals are displayed at the bottom of the report. The % ABANDON is also calculated. It also displays the maximum usage per day for the following areas: All intervals and when that interval ended, the max interval of the Business hours and when that interval ended, and the max of the Off Business Hour Intervals and what time that ended. The TOPSQMS reports: 21331, 22331, 23331, 24331, and 27331.

> > Fields required for group TOPSOMS:

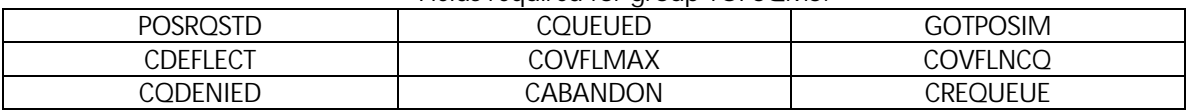

T-2x332 OM group TRA125M1 TRA125M1 (Traffic Route Analysis 125 measurements 1) provides information about line use, and counts originations and terminations on selected subscriber lines or groups of lines. The TRA125M1 reports show the usage per interval on all of the fields listed below for the observation period. The totals for each group per day are also calculated. It also displays the maximum usage per day for the following areas: All intervals and when that interval ended, the max interval of the Business hours and when that interval ended, and the max of the Off Business Hour Intervals and what time that ended. The TRA125M1 reports are: 21332, 22332, 23332, 24332, 27332. Fields required for group TRA125M1:

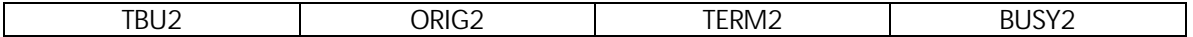

T-2x333 OM group TRA125M2 TRA125M2 (Traffic Route Analysis 125 measurements 2) provides information about line use and counts originations and terminations on selected or groups of subscriber lines. The TRA125M2 reports show the usage per interval on all of the fields listed below for the observation period. The totals for each group per day are also calculated. It also displays the maximum usage per day for the following areas: All intervals and when that interval ended, the max interval of the Business hours and when that interval ended, and the max of the Off Business Hour Intervals and what time that ended. The TRA125M2 reports are: 21333, 22333, 23333, 24333, 27333. Fields required for group TRA125M2:

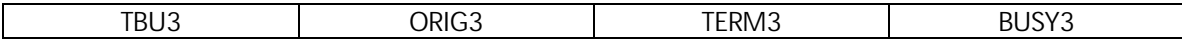

T-2x334 OM group TRA250M1 TRA250M1 (Traffic Route Analysis 250 measurements 1) provides information about line use and count originations and terminations on selected subscriber lines or groups of lines. The TRA250M1 reports show the usage per interval on all of the fields listed below for the observation period. The totals for each group per day are also calculated. It also

displays the maximum usage per day for the following areas: All intervals and when that interval ended, the max interval of the Business hours and when that interval ended, and the max of the Off Business Hour Intervals and what time that ended. The TRA250M1 reports are: TRA250M1: 21334, 22334, 23334, 24334, 27334. Fields required for group TRA250M1:

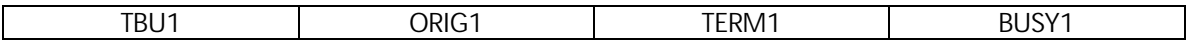

T-2x361 OM group TRA640M1 TRA640M1 (Traffic Route Analysis 640 measurements 1) provides information about line use and count originations and terminations on selected subscriber lines or groups of lines. The TRA640M1 reports show the usage per interval on all of the fields listed below for the observation period. The totals for each group per day are also calculated. It also displays the maximum usage per day for the following areas: All intervals and when that interval ended, the max interval of the Business hours and when that interval ended, and the max of the Off Business Hour Intervals and what time that ended. The TRA640M1 reports are: 21361, 22361, 23361, 24361, 27361. Fields required for group TRA640M1:

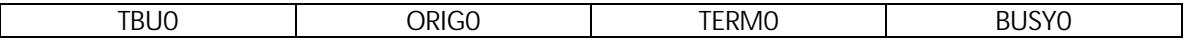

T-2x335 OM TRK Report OM group TRK (Trunk Group) provides information on trunk traffic for each trunk group.

> The TRK report shows the usage per poll interval on all of the fields listed below for the observation period. Totals are displayed at the bottom of the report. The % ORIG COMP, % TERM COMP, % OVFL, % CAPACITY and IN/TOT COMP is also calculated. It also displays the maximum usage per day for the following areas: All intervals and when that interval ended, the max interval of the Business hours and when that interval ended, and the max of the Off Business Hour Intervals and what time that ended. The TRK reports: 21335, 22335, 23335, 24335, and 27335.

> > Fields required for group TRK:

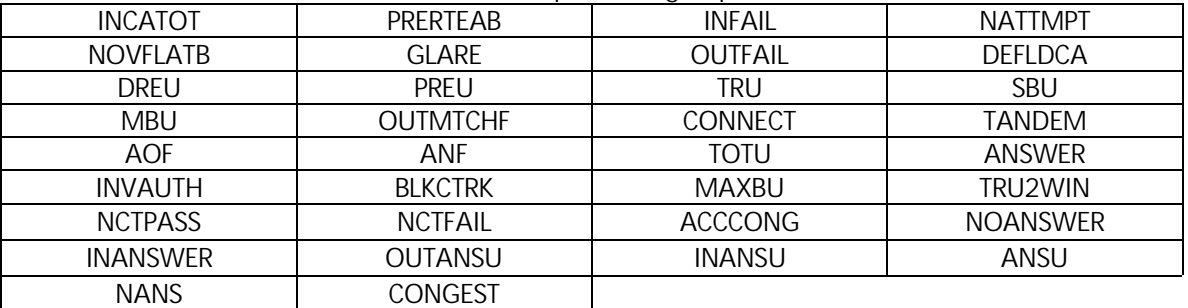

## T-2x336 OM TRMTCM Report

OM group TRMTCM (Customer Miscellaneous Treatment) counts calls that the system routes to a treatment. The treatment is a result of a customer action, but does not relate to authorization.

The TRMTCM report shows the usage per poll interval on all of the fields listed below for the observation period. Totals are displayed at the bottom of the report. It also displays the maximum usage per day for the following areas: All intervals and when that interval ended, the max interval of the Business hours and when that interval ended, and the max of the Off Business Hour Intervals and what time that ended. The TRMTCM reports: 21336, 22336, 23336, 24336, and 27336.

Fields required for group TRMTCM:

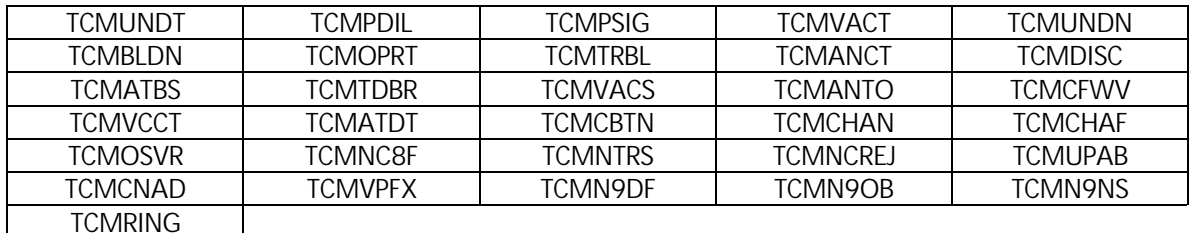

T-2x337 OM TRMTCU Report

OM group TRMTCU (Customer Unauthorized Treatment) counts calls that the system routes to a treatment. The treatment notifies the subscriber that the action of the subscriber is not correct for reasons of authorization. These treatments normally indicate that the subscriber dials a sequence of digits that is not correct or follows a procedure that is not correct.

The TRMTCU report shows the usage per poll interval on all of the fields listed below for the observation period. Totals are displayed at the bottom of the report. It also displays the maximum usage per day for the following areas: All intervals and when that interval ended, the max interval of the Business hours and when that interval ended, and the max of the Off Business Hour Intervals and what time that ended. The TRMTCU reports: 21337, 22337, 23337, 24337, and 27337.

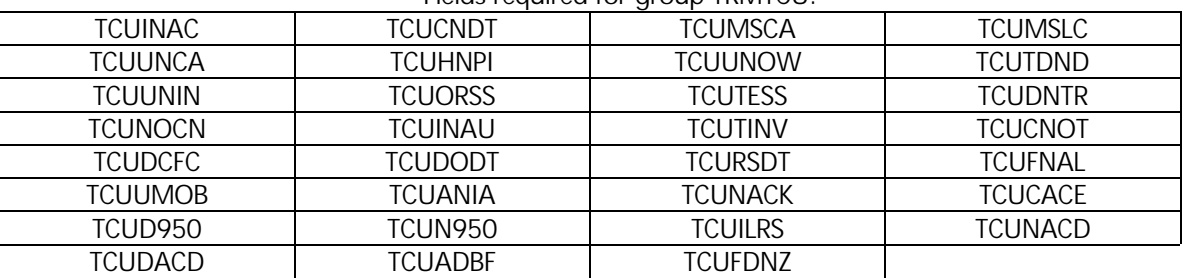

Fields required for group TRMTCU:

T-2x338 OM TRMTCU2 Report

OM group TRMTCU2 (Customer Not Authorized Treatment Extension) is an extension of group TRMTCU. The OM group TRMTCU2 counts calls that the system routes to a treatment. The treatment notifies the subscriber that an action is not correct for reasons of authorization.

The TRMTCU2 report shows the usage per poll interval on all of the fields listed below for the observation period. Totals are displayed at the bottom of the report. It also displays the maximum usage per day for the following areas: All intervals and when that interval ended, the max interval of the Business hours and when that interval ended, and the max of the Off Business Hour Intervals and what time that ended. The TRMTCU2 reports: 21338, 22338, 23338, 24338, and 27338.

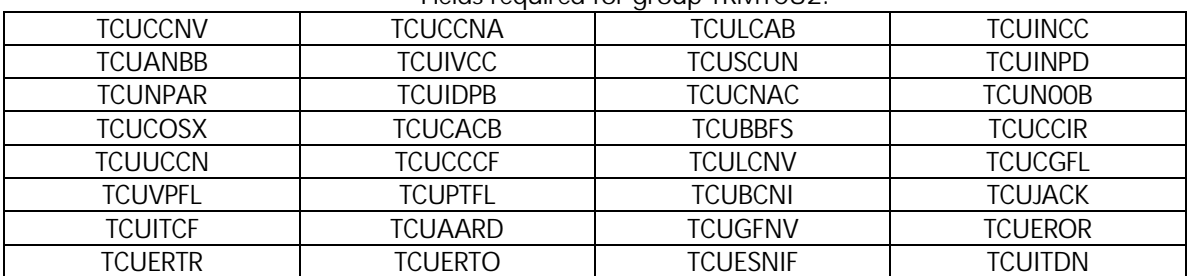

Fields required for group TRMTCU2:

### T-2x339 OM TRMTER Report OM group TRMTER (Equipment-related Treatment Group) counts calls that the system routes to a treatment. The system routes the calls to a treatment because of a failure caused by a switching equipment failure.

The TRMTER report shows the usage per poll interval on all of the fields listed below for the observation period. Totals are displayed at the bottom of the report. It also displays the maximum usage per day for the following areas: All intervals and when that interval ended, the max interval of the Business hours and when that interval ended, and the max of the Off Business Hour Intervals and what time that ended. The TRMTER reports: 21339, 22339, 23339, 24339, and 27339.

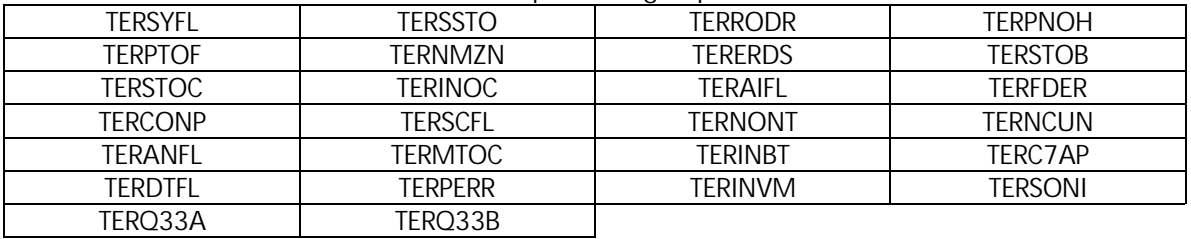

Fields required for group TRMTER:

## T-2x340 OM TRMTFR Report

OM group TRMTFR (Feature-Related Treatment) counts calls that the system routes to a treatment that is a normal progression of a call.

The TRMTFR report shows the usage per poll interval on all of the fields listed below for the observation period. Totals are displayed at the bottom of the report. It also displays the maximum usage per day for the following areas: All intervals and when that interval ended, the max interval of the Business hours and when that interval ended, and the max of the Off Business Hour Intervals and what time that ended. The TRMTFR reports: 21340, 22340, 23340, 24340, and 27340.

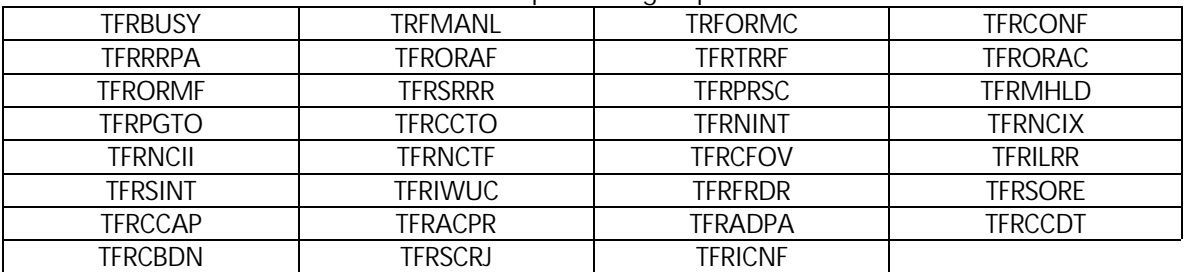

Fields required for group TRMTFR:

T-2x341 OM TRMTRS Report

OM group TRMTRS (Resource Shortage Treatment) counts calls the system routes to a treatment because a shortage of software or hardware resources causes a failure.

The TRMTRS report shows the usage per poll interval on all of the fields listed below for the observation period. Totals are displayed at the bottom of the report. It also displays the maximum usage per day for the following areas: All intervals and when that interval ended, the max interval of the Business hours and when that interval ended, and the max of the Off Business Hour Intervals and what time that ended. The TRMTRS reports: 21341, 22341, 23341, 24341, and 27341.

Fields required for group TRMTRS:

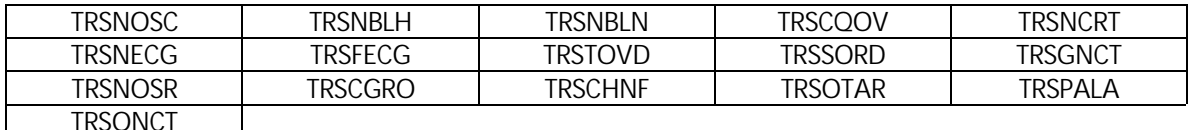

T-2x342 OM TS Report

OM group TS (Time Switch) records the use of the peripheral-side (P-side) time switches. Eight usage registers for each network module record the use of a separate time switch within the network module. New network modules have data in fields TS0 through TS3. Registers TS4 through TS7 apply to offices equipped with NT0X48 networks.

The TS report shows the usage per poll interval on all of the fields listed below for the observation period. Totals are displayed at the bottom of the report. It also displays the maximum usage per day for the following areas: All intervals and when that interval ended, the max interval of the Business hours and when that interval ended, and the max of the Off Business Hour Intervals and what time that ended. The TS reports: 21342, 22342, 23342, 24342, and 27342.

 $Fialde$  required for aroup  $TS<sub>1</sub>$ 

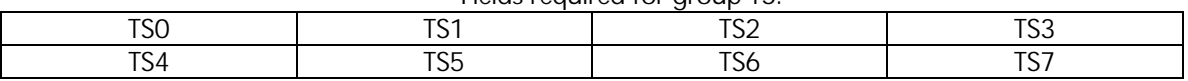

T-2x343 OM UCDGRP Report OM group UCDGRP (Uniform Call Distribution) registers provide information on the use of the integrated business network (BN) feature Uniform Call Distribution (UCD). The OM group UCD permits calls in IBN systems to distribute evenly to a number of specified 500/2500 stations acting as UCD agents.

> The UCDGRP report shows the usage per poll interval on all of the fields listed below for the observation period. The % ANSWERED, % ABANDON, and % DEFLECTED is also calculated. Totals are displayed at the bottom of the report. It also displays the maximum usage per day for the following areas: All intervals and when that interval ended, the max interval of the Business hours and when that interval ended, and the max of the Off Business Hour Intervals and what time that ended. The UCDGRP reports: 21343, 22343, 23343, 24343, and 27343.

> > Fields required for group UCDGRP:

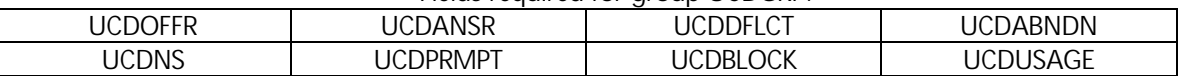

T-2x344 OM UTR Report

OM group UTR (Universal Tone Receiver) counts and records call-processing requests from lines and trunks to UTRs. The registers of this OM group also record the activities in request-wait queues.

The UTR report shows the usage per poll interval on all of the fields listed below for the observation period. Totals are displayed at the bottom of the report. It also displays the maximum usage per day for the following areas: All intervals and when that interval ended, the max interval of the Business hours and when that interval ended, and the max of the Off Business Hour Intervals and what time that ended. The % OVFL and % ABANDON is also calculated. The UTR reports: 21344, 22344, 23344, 24344, and 27344.

## Fields required for group LITD.

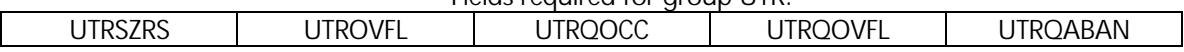

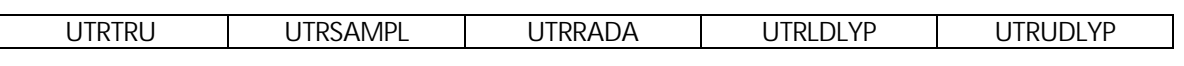

## T-2x346 OM group VFGUSAGE VFGUSAGE (Virtual facility group usage) provides information on the use of virtual facility groups. The VFGUSAGE reports show the usage per interval on all of the fields listed below for

the observation period. The totals for each group per day are also calculated. It also displays the maximum usage per day for the following areas: All intervals and when that interval ended, the max interval of the Business hours and when that interval ended, and the max of the Off Business Hour Intervals and what time that ended. The VFGUSAGE  $\alpha$ : 21246, 22346, 22346, 27346, 27346, Eiglds required for group VEGUSAGE:

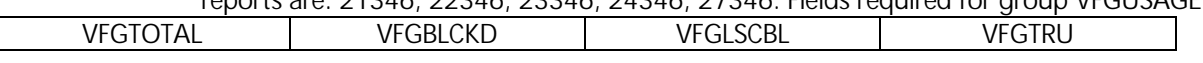

## T-2x347 OM VSNCOM Report OM group VSNCOM (Voice Services Node) measures call attempts and dispositions for voice services node (VSN)-related calls on an application base.

The VSNCOM report shows the usage per poll interval on all of the fields listed below for the observation period. Totals are displayed at the bottom of the report. It also displays the maximum usage per day for the following areas: All intervals and when that interval ended, the max interval of the Business hours and when that interval ended, and the max of the Off Business Hour Intervals and what time that ended. The VSNCOM reports: 21347, 22347, 23347, 24347, and 27347.

## Fields required for group VSNCOM:

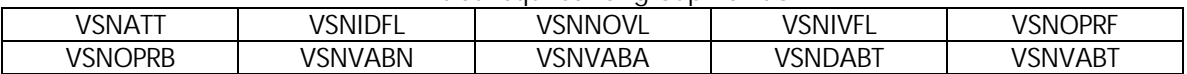

T-2x348 OM group XASTAT XASTAT measures CPU usage and call processing on an XA-Core. It is also used to provision an XA-Core.

> The XASTAT reports show the usage per interval on all of the fields listed below for the observation period. The totals for each group per day are also calculated. It also displays the maximum usage per day for the following areas: All intervals and when that interval ended, the max interval of the Business hours and when that interval ended, and the max of the Off Business Hour Intervals and what time that ended. The XASTAT reports are: 21348, 22348, 23348, 24348, 27348. Fields required for group XASTAT:

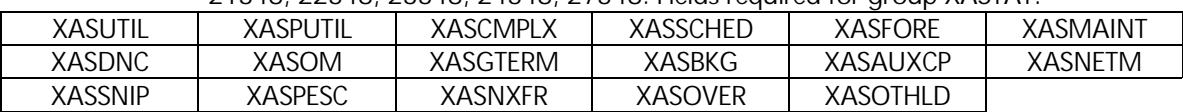

T-2x349 OM XPMLINK Report

OM group PMLNK (Voice Services Node) records one-way and two-way link blockage and use for all extended multiprocessor system (XMS)-based peripheral modules (XPM) with switched lines.

The XPMLNK reports show the usage per interval on all of the fields listed below for the observation period. The totals for each group per day are also calculated. It also displays the maximum usage per day for the following areas: All intervals and when that interval ended, the max interval of the Business hours and when that interval ended, and the max of the Off Business Hour Intervals and what time that ended. The XPMLNK reports are: 21349, 22349, 23349, 24349, and 27349.

Fields required for group XPMLNK:

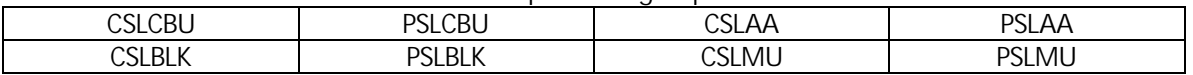

### **Customer Reports**

T-2605 Hourly Data Report (CCS) This report displays the CCS per hour for any of the groups selected. This report will display the usage in CCS. Please set the CTS Reports to view the usage as CCS to run this report. (View ->View Usage as -> CCS). Also, the subscriber number needs to be entered in the CTS Setup on the Groups tab. This report displays for each group selected: each hourly interval, the incoming/outgoing and total calls per interval, the incoming/outgoing and total usage, the average holding time, the minutes of use, the Busies (overflow), the busies percentage (overflow divided by overflow plus peg) the lines working and required and the blocking probability table code. The Hourly Data report also shows the total usage all of the fields listed below for the observation period (except the lines working/required and table codes, as those aren't true quantities). It also displays the maximum usage per day for the following areas: the max usage and the interval, and the max of the Off Business Hour Intervals and what time that ended. The percent of daily traffic that is the max usage is also shown. T-2606 Hourly Data Report (minutes) This report displays the usage per hour for any of the groups selected. This report will display the usage in minutes. To run this report the subscriber number needs to be entered in the CTS Setup on the Groups tab. This report displays for each group selected: each hourly interval, the incoming/outgoing and total calls per interval, the incoming/outgoing and total minutes, the average holding time, the minutes of use, the Busies (overflow), the busies percentage (overflow divided by overflow plus peg) the lines working and required and the blocking probability table code. The Hourly Data report also shows the total usage all of the fields listed below for the observation period (except the lines working/required and table codes, as those aren't true quantities). It also displays the maximum usage per day for the following areas: the max usage and the interval, and the max of the Off Business Hour Intervals and what time that ended. The percent of daily traffic that is the max usage is also shown.

T-2610 Summary Report Displays the calls and minutes of use for the date range and groups selected. The total calls and minutes of use for everyday per interval are also shown. At the bottom of every group, the totals for each day are calculated.

> It also displays: the busy hour calls/minutes, the busy hour interval, the percentage of the daily traffic that the busy hour is, the average holding time, the avg. calls/hour, the avg. calls/day, the avg. total hours/day, the avg. minutes/day, the avg. hours of usage, the avg. minutes/hour, the lines working, the lines required for avg. traffic, the blocking probability used, the lines required for the highest busy hour traffic, and the avg. number of busies per day.

T-2615 Summary Report with Busies Displays the calls, minutes of use, busies (overflow) and % busies (overflow divided by overflow plus peg) for the date range and groups selected. The total calls, minutes of use, busies and % busies for everyday per interval is also shown. At the bottom of every group, the totals for each day are calculated. It also displays: the max usage, the interval of the max usage, the percent of daily traffic that the max usage is, the lines working, the lines required, and the blocking probability used. T-2616 Detailed Business Hour Report Displays the calls, minutes of use, and busies (overflow) for the date range and groups selected. The following per interval are also shown: the observation period average minutes of use, the lines working and required, and the blocking probability used. At the bottom of the group information, the following are calculated for the calls, minutes of use, and the busies: the 24 hour totals, the daily busy hour usage, the interval the busy hour was, the percent of daily traffic that the busy hour was, the business hour totals, the business hours busy hour usage, the interval that the business hour's busy hour was, and the percent of traffic that the business hour's busy hour took up. T-2620 Daily Summary Report Displays the busy hour calls/minutes of use/busies for every group during the observation period selected. There is a synopsis at the bottom of the report that displays every group's business hours total minutes of use, total minutes of use, high busy hour minutes of use, average busy hour minutes of use, the average busy hour calls, the lines working and required, and the blocking probability table used. T-2625 Bouncing Busy Hour Report Displays the subscriber number, busy hour calls and minutes of use for every group during the observation period selected. The report also shows a 5 day total for every group during the observation period that includes the following information for each group: the business hours total minutes of use, the total minutes of use, the high busy hour minutes of use, the average busy hour minutes of use, the average busy hour calls, the trunks equipped/working, the lines required, and the trunks over/under. **QMS Reports QFADS** T-5100 QFADS Quarter Hour Detailed Report This report displays QMS team, queue, service and class summaries for every 15-minute interval. The QMS Teams section displays the following fields: IPS, RPS, TPS, TOTAL, CBWV, NCWV, IDLT, AWT, AOP (Average Occupied Position), %OCC, REQ POS and ASA. The QMS Queues section displays the following fields: IPS, RPS, TPS, TOTAL CBWV, AWT, CW and ASA. The QMS Services section displays the following fields: SI, SWV and SAWT. The QMS Classes section displays the following fields: IPS, RPS, TPS, TOTAL CBWV and AWT. T-5200 QFADS Half Hour Detailed Report

This report displays QMS team, queue, service and class summaries for every 30-minute interval.

The QMS Teams section displays the following fields: IPS, RPS, TPS, TOTAL, CBWV, NCWV, IDLT, AWT, AOP, %OCC, REQ POS and ASA.

The QMS Queues section displays the following fields: IPS, RPS, TPS, TOTAL CBWV, AWT, CW and ASA.

The QMS Services section displays the following fields: SI, SWV and SAWT.

The QMS Classes section displays the following fields: IPS, RPS, TPS, TOTAL CBWV and AWT.

T-5300 QFADS Hourly Detailed Report This report displays QMS team, queue, service and class summaries in hour intervals.

> The QMS Teams section displays the following fields: IPS, RPS, TPS, TOTAL, CBWV, NCWV, IDLT, AWT, AOP, %OCC, REQ POS and ASA.

The QMS Queues section displays the following fields: IPS, RPS, TPS, TOTAL CBWV, AWT, CW and ASA.

The QMS Services section displays the following fields: SI, SWV and SAWT.

The QMS Classes section displays the following fields: IPS, RPS, TPS, TOTAL CBWV and AWT.

## T-5400 QFADS Daily Detailed Report This report displays QMS team, queue, service and class summaries in daily intervals.

The QMS Teams section displays the following fields: IPS, RPS, TPS, TOTAL, CBWV, NCWV, IDLT, AWT, AOP, %OCC, REQ POS and ASA.

The QMS Queues section displays the following fields: IPS, RPS, TPS, TOTAL CBWV, AWT, CW and ASA.

The QMS Services section displays the following fields: SI, SWV and SAWT.

The QMS Classes section displays the following fields: IPS, RPS, TPS, TOTAL CBWV and AWT.

T-5700 QFADS Summary Detailed Report This report displays QMS team, queue, service and class summaries with a summary of the daily intervals in the observation period.

> The QMS Teams section displays the following fields: IPS, RPS, TPS, TOTAL, CBWV, NCWV, IDLT, AWT, AOP, %OCC, REQ POS and ANS.

The QMS Queues section displays the following fields: IPS, RPS, TPS, TOTAL CBWV, AWT, CW and ANS.

The QMS Services section displays the following fields: SI, SWV and SAWT.

The QMS Classes section displays the following fields: IPS, RPS, TPS, TOTAL CBWV and AWT.

# **QTADS** T-5110 QTADS Quarter Hour Detailed Report This report displays QMS team, queue, service and class summaries in 15-minute intervals. The QMS Teams section displays the following fields: IPS, RPS, TPS, TOTAL, CBWV, NCWV, IDLT, AWT, AOP, %OCC, REQ POS and ASA. The QMS Queues section displays the following fields: IPS, RPS, TPS, TOTAL CBWV, AWT, CW and ASA. The QMS Services section displays the following fields: SI, SWV and SAWT. The QMS Classes section displays the following fields: IPS, RPS, TPS, TOTAL CBWV and AWT. T-5210 QTADS Half Hour Detailed Report This report displays QMS team, queue, service and class summaries in 30-minute intervals. The QMS Teams section displays the following fields: IPS, RPS, TPS, TOTAL, CBWV, NCWV, IDLT, AWT, AOP, %OCC, REQ POS and ASA. The QMS Queues section displays the following fields: IPS, RPS, TPS, TOTAL CBWV, AWT, CW and ASA. The QMS Services section displays the following fields: SI, SWV and SAWT. T-5310 QTADS Hourly Detailed Report This report displays QMS team, queue, service and class summaries in hourly intervals. The QMS Teams section displays the following fields: IPS, RPS, TPS, TOTAL, CBWV, NCWV, IDLT, AWT, AOP, %OCC, REQ POS and ASA. The QMS Queues section displays the following fields: IPS, RPS, TPS, TOTAL CBWV, AWT, CW and ASA. The QMS Services section displays the following fields: SI, SWV and SAWT. T-5410 QTADS Daily Detailed Report This report displays QMS team, queue, service and class summaries in daily intervals. The QMS Teams section displays the following fields: IPS, RPS, TPS, TOTAL, CBWV, NCWV, IDLT, AWT, AOP, %OCC, REQ POS and ASA. The QMS Queues section displays the following fields: IPS, RPS, TPS, TOTAL CBWV, AWT, CW and ASA. The QMS Services section displays the following fields: SI, SWV and SAWT. T-5710 QTADS Summary Detailed Report

This report displays QMS team, queue, service and class summaries by calculating a summary of the daily intervals in the observation period.

The QMS Teams section displays the following fields: IPS, RPS, TPS, TOTAL, CBWV, NCWV, IDLT, AWT, AOP, %OCC, REQ POS and ASA.

The QMS Queues section displays the following fields: IPS, RPS, TPS, TOTAL CBWV, AWT, CW and ASA.

The QMS Services section displays the following fields: SI, SWV and SAWT.

#### **Force Management Reports**

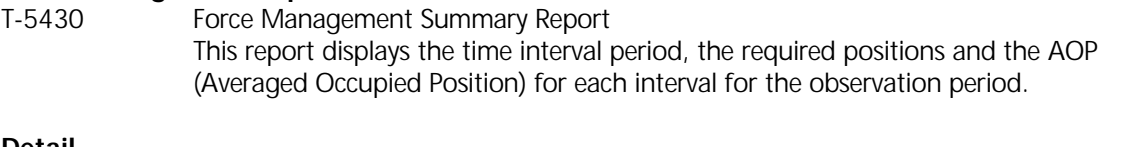

**Detail**

T-5123 Team System Quarter Hour Report This report has 2 sections: a 6-hour summary section and a more detailed section for each interval.

> The Summary section appears first and a section for each day for the whole observation period exists below that. The Summary Page displays the following information: the time interval, IPS, RPS, TPS, TOTAL, CBWV, NCWV, IDLT, AWT, AOP, %OCC and ASA.

The daily detail sections contain the same information as the summary section, but divided up for each interval.

At the bottom there are system totals for every column. For the usage related columns, the max usage is displayed along with the interval of the max usage and the % of traffic that the max usage accounted for.

#### T-5124 Quarter Hour Answer Time Exception Report

This report allows you to display queues for each 15-minute period that had calls answered over a selected time limit. Each interval that had exceptions is displayed by itself on a page. There are totals at the bottom of each section for every column.

Summary information is displayed at the end of the report. Also, there is a listing at the end of the report of the days and intervals containing exceptional answer times.

The fields included in the report: time and date interval, Queue, CW, IPS, PRS, TPS, TOTAL, ASA, Amt. ASA Over the selected time and % of Calls Over the selected time.

T-5223 Team System Half Hour Report This report has 2 sections: a 6-hour summary section and a more detailed section.

> The Summary section appears first and a section for each day for the whole observation period exists below that. The Summary Page displays the following information: the time interval, IPS, RPS, TPS, TOTAL, CBWV, NCWV, IDLT, AWT, AOP, %OCC and ASA. Totals are displayed at the bottom for every column.

The detail section contains the same information as the summary section, but is divided for each interval. Totals are also displayed at the bottom for every column.

At the end of the report, there are system totals for every column. For the usage related columns, the max usage is displayed along with the interval of the max usage and the % of traffic that the max usage accounted for.

T-5224 Half Hour Answer Time Exception This report allows you to display queues for each 30-minute period that had calls answered over a selected time limit. Each interval that had exceptions is displayed by itself on a page. There are totals at the bottom of each section for every column.

> Summary information is displayed at the end of the report. Also, there is a listing at the end of the report of the days and intervals containing exceptional answer times.

The fields included in the report: time and date interval, Queue, CW, IPS, PRS, TPS, TOTAL, ASA, Amt. ASA Over the selected time and % of Calls Over the selected time.

## T-5323 Team System Hourly Report This report has 2 sections: a 6-hour summary section and a more detailed section.

The Summary section appears first and a section for each day for the whole observation period exists below that. The Summary Page displays the following information: the time interval, IPS, RPS, TPS, TOTAL, CBWV, NCWV, IDLT, AWT, AOP, %OCC and ASA. Totals are displayed at the bottom for every column.

The detail section contains the same information as the summary section, but is divided for each interval. Totals are also displayed at the bottom for every column.

At the end of the report, there are system totals for every column. For the usage-related columns, the max usage is displayed along with the interval of the max usage and the % of traffic that the max usage accounted for.

## T-5324 Hourly Answer Time Exception Report This report allows you to display queues for each hour that had calls answered over a selected time limit. Each interval that had exceptions is displayed by itself on a page. There are totals at the bottom of each section for every column.

Summary information is displayed at the end of the report. Also, there is a listing at the end of the report of the days and intervals containing exceptional answer times.

The fields included in the report: time and date interval, Queue, CW, IPS, PRS, TPS, TOTAL, ASA, Amt. ASA Over the selected time and % of Calls Over the selected time.

## T-5426 QMS Queues Detail Report This report displays team information and queue detail information. The team information is first, followed by the queue detail information.

A 6-hour summary section appears first and detail sections for the whole observation period are below that. The Summary Page displays the following information: the time interval, IPS, RPS, TPS, TOTAL, CBWV, CW, AWT and ASA. Totals for the 24 hour period are displayed on the bottom of the summary section.

The detail section has information for each interval in the observation period. The same columns as in the summary are displayed for the detail section.

## **Summary**

T-5420 QMS Team Summary Report

This report displays a summary of team information.

For each team, a 6-hour summary section appears first and detail sections for the whole observation period are below that.

The Summary Page displays the following information: the 6-hour interval, IPS, RPS, TPS, TOTAL, CBWV, NCWV, IDLT, AWT, AOP, %OCC and BDH. Totals for the 24 hour period are displayed on the bottom of the summary section.

The detail section has information for each interval in the observation period. The detail section contains the following information: the time interval, IPS, RPS, TPS, TOTAL, CBWV, NCWV, IDLT, AWT, AOP, %OCC and REQ POS.

T-5421 QMS Queues Daily Summary Report This report displays a summary of team information per day.

> For each team, a 6-hour summary section appears first and detail sections for observation period are below that.

The Summary Page displays the following information: the 6-hour interval, IPS, RPS, TPS, TOTAL, CBWV, CW, AWT and ASA. Totals for the 24-hour period are displayed on the bottom of the summary section.

The detail section has information for each interval in the observation period. It displays the same columns of information as the Summary Page.

T-5422 QMS Queues Summary Report This report displays a summary of team information for the whole observation period.

> For every team, a 6-hour summary of the whole observation period appears first and a detail section is below that.

The Summary Page displays the following information: the 6-hour interval, IPS, RPS, TPS, TOTAL, CBWV, CW, AWT and ASA. Totals for each column are displayed on the bottom of the summary section.

The detail section has information for each interval for the total of the observation period. It displays the same columns of information as the Summary Page.

T-5523 Team System Quarter Hr. Summary Report This report displays a summary of team information for the whole observation period.

> This report has 2 sections: a 6-hour summary section and a detailed section for each 15 minute interval.

> The Summary Page appears first and displays the following information: the 6-hour time period, IPS, RPS, TPS, TOTAL, CBWV, NCWV, IDLT, AWT, AOP, %OCC and ASA. There are totals at the bottom of every column for the Summary Page.

The detail section contains the same header information as the Summary Page, but has the information for the observation period divided up for each 15-minute interval.

At the bottom of the detail section there are system totals for every column. For the usage related columns, the max usage is displayed along with the interval of the max usage and the % of traffic that the max usage accounted for.

T-5623 Team System Half Hour Summary Report This report displays a summary of team information for the whole observation period.

> This report has 2 sections: a 6-hour summary section and a detailed section for each halfhour interval.

> The Summary Page appears first and displays the following information: the 6-hour time period, IPS, RPS, TPS, TOTAL, CBWV, NCWV, IDLT, AWT, AOP, %OCC and ASA. There are totals at the bottom of every column for the Summary Page.

The detail section contains the same header information as the Summary Page, but has the information for the observation period divided up for each half-hour interval.

At the bottom of the detail section there are system totals for every column. For the usage-related columns, the max usage is displayed along with the interval of the max usage and the % of traffic that the max usage accounted for.

## T-5723 Team System Hourly Summary Report This report displays a summary of team information for the whole observation period.

This report has 2 sections: a 6-hour summary section and a detailed section for each hour interval.

The Summary Page appears first and displays the following information: the 6-hour time period, IPS, RPS, TPS, TOTAL, CBWV, NCWV, IDLT, AWT, AOP, %OCC and ASA. There are totals at the bottom of every column for the Summary Page.

The detail section contains the same header information as the Summary Page, but has the information for the observation period divided up for each hour interval.

At the bottom of the detail section there are system totals for every column. For the usage-related columns, the max usage is displayed along with the interval of the max usage and the % of traffic that the max usage accounted for.

## **Customer Reports**

#### T-2605 Hourly Data Report

This report displays hourly customer data for the selected groups.

The report displays the following information: hourly interval, Incoming/Outgoing and Total Calls, Incoming/Outgoing and Total Usage, Average Holding Time, Minutes of Use, Busies, % Busies, Lines Working/Required and Blocking Probability. There are totals at the bottom of each group. For the usage-related columns, the max usage is displayed along with the interval of the max usage and the % of the daily traffic that the max usage accounted for.

## T-2606 Hourly Data Report (minutes) This report displays customer line information along with lines required to carry the traffic based on the grade of service criteria in a summary format.

The report displays the following information: hourly interval, Incoming/Outgoing and Total Calls, Incoming/Outgoing and Total Minutes, Average Holding Time, Minutes of Use, Busies, % Busies, Lines Working/Required and Blocking Probability. There are totals at the bottom of each group. For the usage related columns, the max usage is displayed along with the interval of the max usage and the % of the daily traffic that the max usage accounted for.

T-2610 Summary Report Based on the grade of service criteria, this summary format report displays customer line information with the lines required to carry traffic.

> The Customer Summary Report displays the following information per group for each day of the observation period. For each hour of each day, the report displays the Calls and Minutes of Use. The last column is a total of the Calls and Minutes of use for every day in that time interval.

There are totals at the bottom of each group. For each Minutes of Use column, the max usage is displayed along with the interval of the max usage and the % of the daily traffic that the max usage accounted for.

The Lines Working, Lines Required and the Blocking Probability is included for each group on the lower right hand bottom corner of the report under the Total Minutes of use.

- T-2615 Summary Report with Busies Same as T-2610, but with Busies and % Busies also included in each daily interval count.
- T-2616 Detailed Business Hour Report This report displays customer line information along with lines required to carry the traffic based on the grade of service criteria in a summary format. The daily calls per hour, minutes of use and busies are displayed for each group for every hour. The Observation Period AVG MOU is displayed for every hour. The Lines Working/Required and Blocking Probability is also displayed for every hour for every group.

At the bottom of the report there are 24-hour totals for the Calls, MOU and Busies for each day. Daily BH Usage, hour of the BH usage ending, % traffic the BH is of the 24 hour total is also displayed.

Below the 24-hour total information is the following: Business Hour Totals, Business Hour BH Usage, hour the Business Hour BH Usage ends and the % traffic the BH is of the Business Hour Total.

T-2625 Bouncing Busy Hour Report This report displays the daily busy hour calls and minutes of use. Five day business hour total minutes of use, total minutes of use, high and average busy hour minutes of use, and average busy hour calls are displayed. Lines required are based on average busy hour usage.

## **On/Off Hour Reports**

- T-1701 Dial Tone Speed Busy Hour On & Off Hour Report This report displays the Dial Tone Speed information by each group, per ½ hour interval. The following fields are shown: LCMDT\_T, LCMDT\_D, LCMDT\_T on/off hour, LCMDT\_D on/off hour.
- T-1702 BRSTAT Busy Hour Report This report displays the following information for each group selected on a half hourly basis: the traffic for BRSCAP and the Average Hour (the average between the 1<sup>st</sup> half of the hour and the 2<sup>nd</sup> half of the hour for each day selected.

T-1703 Percent of Engineered Capacity Summary Report This report displays percent of engineered capacity that the selected exchange is utilizing, regardless of being over or under the selected capacity. The report displays: the group name/number, the date, the Busy Hour, the Busy Hour usage, the Total usage, the Engineered usage, the Grade of Service, Trunks equipped/working and required, the trunks over/under, and the % of the Engineered CCS that was being utilized.

## **GTD-5 Reports Busy Hour**

- G-28200 Monthly GTD-5 MPSW-TDA Busy Hour Processor Real Time Report This report displays the following information for the selected groups for the selected time range: the group name/number, date, busy hour, First 15 MIN %, Second 15 MIN %, Third 15 MIN %, Fourth 15 MIN %, Average %, INT, and the Data Loss.
- G-28202 Daily GTD-5 MPSW-TDA Busy Hour Processor Real Time Report The reports program says it is a Daily report, but when the report is ran, it calls itself a monthly report.
- G-28203 GTD-5 Line/Trunk/Attempt/Comp Busy Hour Report This report displays the following information for the selected groups for the selected time range: date, busy hour, Total Attempts and Completions, L-L Attempts and Completions, L-T Attempts and Completions, T-L Attempts and Completions, T-T Attempts and Completions. Also, there are totals for every group at the bottom that group's section of the report.
- G-28204 Monthly GTD-5 MPSW-TDA Busy Hour Charge Register Blocks Needed Report This report displays the following information for the selected groups for the selected time range: date, busy hour, Peg, CCS, OVFL, Charge Register Blocks Needed, MOU, and Avg. HT.

## **Hourly**

- G-28300 Hourly GTD-5 Line/Trunk/Attempt/Comp Busy Hour This report displays the following information for the selected groups for the selected time range: date, busy hour, Total Attempts and Completions, L-L Attempts and Completions, L-T Attempts and Completions, T-L Attempts and Completions, T-T Attempts and Completions. Also, there are totals for every group listed at the bottom of that groups section of the report. The Max Usage for the following area is listed at the very bottom of the report: the max usage of all intervals and what interval that was at, the max usage of the business hours and what interval that was at, the max usage of the off business hours and what interval that was.
- G-28301 Hourly GTD-5 High Probability Completion (HPC) Hour This report displays the following information for the selected groups for the selected time range: Interval, Orig. Call Atts, Inc Calls, Term Calls OTG Calls, OTG Calls to No CKT, OTG Calls to IXC, OTG Calls to No IXC, OTG Calls EXMPT NMCS. Also, there are 24-hour totals for every group listed at the bottom of that groups section of the report. The Max Usage for the following area is listed at the very bottom of the report: the max usage of all intervals and what interval that was at, the max usage of the business hours and what interval that was at, the max usage of the off business hours and what interval that was.
- G-28302 Hourly GTD-5 MPSW-TDA Processor Real Time Report

This report displays the following information for the selected groups for the selected time range: the group name/number, date, busy hour, First 15 MIN %, Second 15 MIN %, Third 15 MIN %, Fourth 15 MIN %, Average %, INT, and the Data Loss.

Also, there are 24-hour totals for every group listed at the bottom of that groups section of the report. The Max Usage for the following area is listed at the very bottom of the report: the max usage of all intervals and what interval that was at, the max usage of the business hours and what interval that was at, the max usage of the off business hours and what interval that was.

- G-28304 Hourly GTD-5 MPSW-TDA Charge Register Blocks Needed Report This report displays the following information for each group/day selected per interval: The Interval, Peg, CCS, Overflow, Charge Register Blocks Needed, MOU, and Average Holding Time. At the bottom of the report, there are 24-hour totals for the Peg, CCS, and Overflow. The Max Usage is also shown and what interval it occurred at.
- G-28370 Hourly GTD-5 MPCS-TDA Customer Service Report This report displays the following information for the selected groups for the selected time range: the interval, Orig. ATT/CALLS, Orig. CCS, Term Att/Calls, Term Busy, Term Comp, Term CCS, Total Attemps/Call, Total CCS, MOU, AVG Holding Time (Min.).

Also, there are 24-hour totals for every group listed at the bottom of that groups section of the report. The Max Usage for the following area is listed at the very bottom of the report: the max usage of all intervals and what interval that was at, the max usage of the business hours and what interval that was at, the max usage of the off business hours and what interval that was.

## **Daily**

- G-28400 Daily GTD-5 Line/Trunk/Attempt/Comp Report This report displays the line/trunk/attempt/completion data for the each day selected, the total for all the selected days, and the average. The fields shown are: Total Attempts, Total Completions, L-L Attempts, L-L Completions, L-T Attempts, L-T Completions, T-L Attempts, T-L Completions, T-T Attempts, T-T Completions, Lines, and DN's (directory numbers).
- G-28401 Daily GTD-5 High Probability Completion (HPC) Hour This report displays the following HPC information for the selected dates: the Orig. Call Atts, Inc Calls, Term Calls, OTG Calls to No Ckt., OTG Calls to IXC, OTG Calls to No IXC, and OTG Calls EXMPT NMCS.

## **Yearly**

- G-28800 Yearly GTD-5 Line/Trunk/Attempt/Comp Report This report displays the line/trunk/attempt completion information for the months selected. The fields shown are: Total Attempts, Total Completions, L-L Attempts, L-L Completions, L-T Attempts, L-T Completions, T-L Attempts, T-L Completions, T-T Attempts, T-T Completions. There is a Total, Daily and Monthly average at the bottom of the report for every field.
- G-28801 Yearly GTD-5 High Probability Completion (HPC) Hour This report displays the following HPC information for the selected months: the Orig. Call Atts, Inc Calls, Term Calls, OTG Calls to No Ckt., OTG Calls to IXC, OTG Calls to No IXC, and OTG Calls EXMPT NMCS. There is a Total and Average at the bottom of the report for every field.